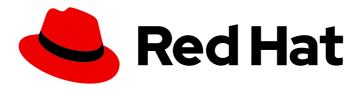

# **OpenShift Container Platform 4.4**

## Serverless applications

OpenShift Serverless installation, usage, and release notes

## OpenShift Container Platform 4.4 Serverless applications

OpenShift Serverless installation, usage, and release notes

## **Legal Notice**

Copyright © 2021 Red Hat, Inc.

The text of and illustrations in this document are licensed by Red Hat under a Creative Commons Attribution–Share Alike 3.0 Unported license ("CC-BY-SA"). An explanation of CC-BY-SA is available at

http://creativecommons.org/licenses/by-sa/3.0/

. In accordance with CC-BY-SA, if you distribute this document or an adaptation of it, you must provide the URL for the original version.

Red Hat, as the licensor of this document, waives the right to enforce, and agrees not to assert, Section 4d of CC-BY-SA to the fullest extent permitted by applicable law.

Red Hat, Red Hat Enterprise Linux, the Shadowman logo, the Red Hat logo, JBoss, OpenShift, Fedora, the Infinity logo, and RHCE are trademarks of Red Hat, Inc., registered in the United States and other countries.

Linux ® is the registered trademark of Linus Torvalds in the United States and other countries.

Java <sup>®</sup> is a registered trademark of Oracle and/or its affiliates.

XFS <sup>®</sup> is a trademark of Silicon Graphics International Corp. or its subsidiaries in the United States and/or other countries.

MySQL ® is a registered trademark of MySQL AB in the United States, the European Union and other countries.

Node.js ® is an official trademark of Joyent. Red Hat is not formally related to or endorsed by the official Joyent Node.js open source or commercial project.

The OpenStack <sup>®</sup> Word Mark and OpenStack logo are either registered trademarks/service marks or trademarks/service marks of the OpenStack Foundation, in the United States and other countries and are used with the OpenStack Foundation's permission. We are not affiliated with, endorsed or sponsored by the OpenStack Foundation, or the OpenStack community.

All other trademarks are the property of their respective owners.

#### **Abstract**

This document provides information on how to use OpenShift Serverless in OpenShift Container Platform.

## **Table of Contents**

| CHAPTER 1. OPENSHIFT SERVERLESS RELEASE NOTES                                      | 6  |
|------------------------------------------------------------------------------------|----|
| 1.1. RELEASE NOTES FOR RED HAT OPENSHIFT SERVERLESS 1.7.2                          | 6  |
| 1.1.1. Fixed issues                                                                | 6  |
| 1.2. RELEASE NOTES FOR RED HAT OPENSHIFT SERVERLESS 1.7.1                          | 6  |
| 1.2.1. New features                                                                | 6  |
| 1.2.2. Fixed issues                                                                | 6  |
| 1.3. RELEASE NOTES FOR RED HAT OPENSHIFT SERVERLESS 1.7.0                          | 6  |
| 1.3.1. New features                                                                | 6  |
| 1.3.2. Fixed issues                                                                | 7  |
| 1.3.3. Known issues                                                                | 8  |
| 1.4. RELEASE NOTES FOR RED HAT OPENSHIFT SERVERLESS TECHNOLOGY PREVIEW 1.6.0       | 8  |
| 1.4.1. New features                                                                | 8  |
| 1.4.2. Fixed issues                                                                | 9  |
| 1.4.3. Known issues                                                                | 9  |
| 1.5. RELEASE NOTES FOR RED HAT OPENSHIFT SERVERLESS TECHNOLOGY PREVIEW 1.5.0       | 10 |
| 1.5.1. New features                                                                | 10 |
| 1.5.2. Fixed issues                                                                | 10 |
| 1.5.3. Known issues                                                                | 10 |
| 1.6. ADDITIONAL RESOURCES                                                          | 10 |
| CHAPTER 2. OPENSHIFT SERVERLESS SUPPORT                                            | 11 |
| 2.1. GETTING SUPPORT                                                               | 11 |
| 2.2. GATHERING DIAGNOSTIC INFORMATION FOR SUPPORT                                  | 11 |
| 2.2.1. About the must-gather tool                                                  | 11 |
| 2.2.2. About collecting OpenShift Serverless data                                  | 11 |
| Z.Z.Z. / Ibout concetting openiorint out vertess data                              |    |
| CHAPTER 3. ARCHITECTURE                                                            | 13 |
| 3.1. KNATIVE SERVING ARCHITECTURE                                                  | 13 |
| 3.1.1. Knative Serving CRDs                                                        | 13 |
| 3.2. KNATIVE EVENTING ARCHITECTURE                                                 | 13 |
| 3.2.1. Event sinks                                                                 | 14 |
| CHAPTER 4. GETTING STARTED WITH OPENSHIFT SERVERLESS                               | 15 |
| 4.1. HOW OPENSHIFT SERVERLESS WORKS                                                | 15 |
| 4.2. SUPPORTED CONFIGURATIONS                                                      | 15 |
| 4.3. NEXT STEPS                                                                    | 15 |
|                                                                                    | 10 |
| CHAPTER 5. INSTALLING OPENSHIFT SERVERLESS                                         | 16 |
| 5.1. INSTALLING OPENSHIFT SERVERLESS                                               | 16 |
| 5.1.1. Defining cluster size requirements for an OpenShift Serverless installation | 16 |
| 5.1.2. Additional requirements for advanced use cases                              | 16 |
| 5.1.3. Scaling your cluster using machine sets                                     | 17 |
| 5.1.4. Installing the OpenShift Serverless Operator                                | 17 |
| 5.1.5. Next steps                                                                  | 19 |
| 5.2. INSTALLING KNATIVE SERVING                                                    | 19 |
| 5.2.1. Creating the knative-serving namespace                                      | 19 |
| 5.2.1.1. Creating the knative-serving namespace using the web console              | 20 |
| 5.2.1.2. Creating the knative-serving namespace using the CLI                      | 21 |
| 5.2.2. Prerequisites                                                               | 21 |
| 5.2.3. Installing Knative Serving using the web console                            | 21 |
| 5.2.4. Installing Knative Serving using YAML                                       | 24 |
| 5.2.5. Next steps                                                                  | 26 |

| 5.3. INSTALLING KNATIVE EVENTING                                                 | 26           |
|----------------------------------------------------------------------------------|--------------|
| 5.3.1. Creating the knative-eventing namespace                                   | 26           |
| 5.3.1.1. Creating the knative-eventing namespace using the web console           | 26           |
| 5.3.1.2. Creating the knative-eventing namespace using the CLI                   | 27           |
| 5.3.2. Prerequisites                                                             | 27           |
| 5.3.3. Installing Knative Eventing using the web console                         | 28           |
| 5.3.4. Installing Knative Eventing using YAML                                    | 31           |
| 5.3.5. Next steps                                                                | 32           |
| 5.4. ADVANCED INSTALLATION CONFIGURATION OPTIONS                                 | 32           |
| 5.4.1. Knative Serving supported installation configuration options              | 32           |
| 5.4.1.1. Controller Custom Certs                                                 | 32           |
| 5.4.1.2. High availability                                                       | 33           |
| 5.4.2. Additional resources                                                      | 33           |
| 5.5. UPGRADING OPENSHIFT SERVERLESS                                              | 34           |
| 5.5.1. Updating Knative services URL formats                                     | 34           |
| 5.5.2. Upgrading the Subscription Channel                                        | 34           |
| 5.6. REMOVING OPENSHIFT SERVERLESS                                               | 35           |
| 5.6.1. Uninstalling Knative Serving                                              | 35           |
| 5.6.2. Uninstalling Knative Eventing                                             | 36           |
| 5.6.3. Removing the OpenShift Serverless Operator                                | 36           |
| 5.6.4. Deleting OpenShift Serverless CRDs                                        | 36           |
| 5.6.5. Prerequisites                                                             | 36           |
| 5.7. INSTALLING THE KNATIVE CLI (KN)                                             | 36           |
| 5.7.1. Installing the kn CLI using the OpenShift Container Platform web console  | 37           |
| 5.7.2. Installing the kn CLI for Linux using an RPM                              | 37           |
| 5.7.3. Installing the kn CLI for Linux                                           | 38           |
| 5.7.4. Installing the kn CLI for macOS                                           | 38           |
| 5.7.5. Installing the kn CLI for Windows                                         | 38           |
| CHAPTER 6. CREATING AND MANAGING SERVERLESS APPLICATIONS                         | 40           |
| 6.1. SERVERLESS APPLICATIONS USING KNATIVE SERVICES                              | 40           |
| 6.2. CREATING SERVERLESS APPLICATIONS USING THE OPENSHIFT CONTAINER PLATFORM WEB |              |
| CONSOLE                                                                          | 40           |
| 6.2.1. Creating serverless applications using the Administrator perspective      | 40           |
| 6.2.2. Creating serverless applications using the Developer perspective          | 41           |
| 6.3. CREATING SERVERLESS APPLICATIONS USING THE KN CLI                           | 41           |
| 6.4. CREATING SERVERLESS APPLICATIONS USING YAML                                 | 42           |
| 6.5. VERIFYING YOUR SERVERLESS APPLICATION DEPLOYMENT                            | 43           |
| 6.6. INTERACTING WITH A SERVERLESS APPLICATION USING HTTP2 / GRPC                | 44           |
| CHAPTER 7. HIGH AVAILABILITY ON OPENSHIFT SERVERLESS                             | 40           |
| 7.1. CONFIGURING HIGH AVAILABILITY REPLICAS ON OPENSHIFT SERVERLESS              | <b>46</b>    |
| 7.1. CONFIGURING FIGH AVAILABILITY REPLICAS ON OPENSHIFT SERVERLESS              | 40           |
| CHAPTER 8. TRACING REQUESTS USING JAEGER                                         | 49           |
| 8.1. CONFIGURING JAEGER FOR USE WITH OPENSHIFT SERVERLESS                        | 49           |
| CHARTER O VALATIVE CERVING                                                       | -1           |
| CHAPTER 9. KNATIVE SERVING                                                       | <b>51</b> 51 |
|                                                                                  | 51<br>51     |
| 9.1.1. Basic workflow using kn 9.1.2. Autoscaling workflow using kn              | 53           |
| 9.1.2. Autoscaling workhow using kn 9.1.3. Traffic splitting using kn            | 53           |
| 9.1.3.1. Assigning tag revisions                                                 | 54           |
| 9.1.3.2. Unassigning tag revisions                                               | 54           |
| 9.1.3.3. Traffic flag operation precedence                                       | 55           |
|                                                                                  |              |

| 9.1.3.4. Traffic splitting flags                                                     | 55 |
|--------------------------------------------------------------------------------------|----|
| 9.2. CONFIGURING KNATIVE SERVING AUTOSCALING                                         | 56 |
| 9.2.1. Configuring concurrent requests for Knative Serving autoscaling               | 56 |
| 9.2.1.1. Configuring concurrent requests using the target annotation                 | 57 |
| 9.2.1.2. Configuring concurrent requests using the containerConcurrency field        | 57 |
| 9.2.2. Configuring scale bounds Knative Serving autoscaling                          | 57 |
| 9.3. CLUSTER LOGGING WITH OPENSHIFT SERVERLESS                                       | 58 |
| 9.3.1. Cluster logging                                                               | 58 |
| 9.3.2. About deploying and configuring cluster logging                               | 58 |
| 9.3.2.1. Configuring and Tuning Cluster Logging                                      | 59 |
| 9.3.2.2. Sample modified ClusterLogging custom resource                              | 61 |
| 9.3.3. Using cluster logging to find logs for Knative Serving components             | 62 |
| 9.3.4. Using cluster logging to find logs for services deployed with Knative Serving | 62 |
| 9.4. SPLITTING TRAFFIC BETWEEN REVISIONS                                             | 63 |
| 9.4.1. Splitting traffic between revisions using the Developer perspective           | 63 |
| CHAPTER 10. KNATIVE EVENTING                                                         | 65 |
| 10.1. USING BROKERS WITH KNATIVE EVENTING                                            | 65 |
| 10.1.1. Creating a broker manually                                                   | 65 |
| 10.1.2. Creating a broker automatically using namespace annotation                   | 66 |
| 10.1.3. Deleting a broker that was created using namespace annotation                | 66 |
| 10.2. USING CHANNELS                                                                 | 66 |
| 10.2.1. Supported channel types                                                      | 66 |
| 10.2.2. Using the default InMemoryChannel configuration                              | 66 |
| 10.3. USING SUBSCRIPTIONS TO SEND EVENTS FROM A CHANNEL TO A SINK                    | 68 |
| 10.3.1. Creating a subscription                                                      | 68 |
| 10.4. USING TRIGGERS                                                                 | 69 |
| 10.4.1. Prerequisites                                                                | 69 |
| 10.4.2. Creating a trigger using kn                                                  | 69 |
| 10.4.3. Listing triggers using kn                                                    | 70 |
| 10.4.4. Describing a trigger using kn                                                | 70 |
| 10.4.5. Deleting a trigger using kn                                                  | 71 |
| 10.4.6. Updating a trigger using kn                                                  | 71 |
| 10.4.7. Filtering events using triggers                                              | 72 |
| 10.5. USING SINKBINDING                                                              | 72 |
| 10.5.1. Using SinkBinding with the Knative CLI (kn)                                  | 72 |
| 10.5.2. Using SinkBinding with the YAML method                                       | 75 |
| CHAPTER 11. EVENT SOURCES                                                            | 78 |
| 11.1. GETTING STARTED WITH EVENT SOURCES                                             | 78 |
| 11.1.1. Prerequisites                                                                | 78 |
| 11.1.2. Creating event sources                                                       | 78 |
| 11.1.3. Additional resources                                                         | 78 |
| 11.2. USING THE KNATIVE CLI TO LIST EVENT SOURCES AND EVENT SOURCE TYPES             | 78 |
| 11.2.1. Listing available event source types using the Knative CLI                   | 79 |
| 11.2.2. Listing available event sources using the Knative CLI                        | 79 |
| 11.2.3. Next steps                                                                   | 79 |
| 11.3. USING THE API SERVER SOURCE                                                    | 79 |
| 11.3.1. Using the API server source with the Knative CLI                             | 80 |
| 11.3.2. Deleting an API server source using the Knative CLI                          | 83 |
| 11.3.3. Creating an API server source using YAML files                               | 83 |
| 11.3.4. Deleting the API server source                                               | 87 |
| 11.4. USING A PING SOURCE                                                            | 88 |

| 11.4.1. Creating a ping source using the Knative CLI       | 88     |
|------------------------------------------------------------|--------|
| 11.4.1.1. Remove the ping source                           | 90     |
| 11.4.2. Creating a ping source using YAML files            | 90     |
| 11.4.2.1. Remove the PingSource                            | 92     |
| CHAPTER 12. USING METERING WITH OPENSHIFT SERVERLESS .     | <br>93 |
| 12.1. INSTALLING METERING                                  | 93     |
| 12.2. DATA SOURCES FOR KNATIVE SERVING METERING            | 93     |
| 12.2.1. Data source for CPU usage in Knative Serving       | 93     |
| 12.2.2. Data source for memory usage in Knative Serving    | 93     |
| 12.2.3. Applying data sources for Knative Serving metering | 94     |
| 12.3. QUERIES FOR KNATIVE SERVING METERING                 | 94     |
| 12.3.1. Query for CPU usage in Knative Serving             | 94     |
| 12.3.2. Query for memory usage in Knative Serving          | 95     |
| 12.3.3. Applying queries for Knative Serving metering      | 96     |
| 12.4. METERING REPORTS FOR KNATIVE SERVING                 | 96     |
| 12.4.1. Running a metering report                          | 97     |

## CHAPTER 1. OPENSHIFT SERVERLESS RELEASE NOTES

For an overview of OpenShift Serverless functionality, see Getting started with OpenShift Serverless.

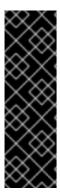

#### **IMPORTANT**

Knative Eventing is a Technology Preview feature only. Technology Preview features are not supported with Red Hat production service level agreements (SLAs) and might not be functionally complete. Red Hat does not recommend using them in production. These features provide early access to upcoming product features, enabling customers to test functionality and provide feedback during the development process.

For more information about the support scope of Red Hat Technology Preview features, see https://access.redhat.com/support/offerings/techpreview/.

#### 1.1. RELEASE NOTES FOR RED HAT OPENSHIFT SERVERLESS 1.7.2

This release of OpenShift Serverless addresses Common Vulnerabilities and Exposures (CVEs) and bug fixes.

#### 1.1.1. Fixed issues

• In previous versions of OpenShift Serverless, the **KnativeServing** custom resource shows a status of **Ready**, even if Kourier does not deploy. This bug is fixed in OpenShift Serverless 1.7.2.

## 1.2. RELEASE NOTES FOR RED HAT OPENSHIFT SERVERLESS 1.7.1

#### 1.2.1. New features

- OpenShift Serverless now uses Knative Serving 0.13.3.
- OpenShift Serverless now uses Knative Serving Operator 0.13.3.
- OpenShift Serverless now uses Knative kn CLI 0.13.2.
- OpenShift Serverless uses Knative Eventing 0.13.0.
- OpenShift Serverless now uses Knative Eventing Operator 0.13.3.

## 1.2.2. Fixed issues

• In OpenShift Serverless 1.7.0, routes were reconciled continuously when this was not required. This bug is fixed in OpenShift Serverless 1.7.1.

### 1.3. RELEASE NOTES FOR RED HAT OPENSHIFT SERVERLESS 1.7.0

#### 1.3.1. New features

- OpenShift Serverless 1.7.0 is now Generally Available (GA) on OpenShift Container Platform 4.3 and newer versions. In previous versions, OpenShift Serverless was a Technology Preview.
- OpenShift Serverless now uses Knative Serving 0.13.2.

- OpenShift Serverless now uses Knative Serving Operator 0.13.2.
- OpenShift Serverless now uses Knative **kn** CLI 0.13.2.
- Knative **kn** CLI downloads now support disconnected, or restricted network installations.
- Knative **kn** CLI libraries are now signed by Red Hat.
- Knative Eventing is now available as a Technology Preview with OpenShift Serverless. OpenShift Serverless uses Knative Eventing 0.13.2.

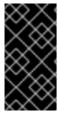

#### **IMPORTANT**

Before upgrading to the latest Serverless release, you must remove the community Knative Eventing Operator if you have previously installed it. Having the Knative Eventing Operator installed will prevent you from being able to install the latest Technology Preview version of Knative Eventing that is included with OpenShift Serverless 1.7.0.

 High availability (HA) is now enabled by default for the autoscaler-hpa, controller, activator, kourier-control, and kourier-gateway controllers.

If you have installed a previous version of OpenShift Serverless, after the **KnativeServing** custom resource (CR) is updated, the deployment defaults to a HA configuration with a spec of **KnativeServing.spec.high-availability.replicas = 2**.

You can disable HA for these components by completing the procedure in the Configuring high availability components documentation.

- OpenShift Serverless now supports the trustedCA setting in OpenShift Container Platform's cluster-wide proxy, and is now fully compatible with OpenShift Container Platform's proxy settings.
- OpenShift Serverless now supports HTTPS by using the wildcard certificate that is registered for OpenShift Container Platform routes. For more information on HTTP and HTTPS on Knative Serving, see the documentation on *Verifying your serverless application deployment*.

#### 1.3.2. Fixed issues

- In previous versions, requesting **KnativeServing** CRs without specifying an API group, for example, by using the command **oc get knativeserving -n knative-serving**, occasionally caused errors. This issue is fixed in OpenShift Serverless 1.7.0.
- In previous versions, the Knative Serving controller was not notified when a new service CA certificate was generated due to service CA certificate rotation. New revisions created after a service CA certificate rotation were failing with the error:

Revision "foo-1" failed with message: Unable to fetch image "image-registry.openshift-image-registry.svc:5000/eap/eap-app": failed to resolve image to digest: failed to fetch image information: Get https://image-registry.openshift-image-registry.svc:5000/v2/: x509: certificate signed by unknown authority.

The OpenShift Serverless Operator now restarts the Knative Serving controller whenever a new service CA certificate is generated, which ensures that the controller is always configured to use the current service CA certificate. For more information, see the OpenShift Container Platform documentation on Securing service traffic using service serving certificate secrets under Authentication.

## 1.3.3. Known issues

- When upgrading from OpenShift Serverless 1.6.0 to 1.7.0, support for HTTPS requires a change
  to the format of routes. Knative services created on OpenShift Serverless 1.6.0 are no longer
  reachable at the old format URLs. You must retrieve the new URL for each service after
  upgrading OpenShift Serverless. For more information, see the documentation on *Upgrading*OpenShift Serverless.
- If you are using Knative Eventing on an Azure cluster, it is possible that the **imc-dispatcher** pod may not start. This is due to the pod's default **resources** settings. As a work-around, you can remove the **resources** settings.
- If you have 1000 Knative services on a cluster, and then perform a reinstall or upgrade of Knative Serving, there is a delay when you create the first new service after the **KnativeServing** CR becomes Ready.

The **3scale-kourier-control** controller reconciles all previous Knative services before processing the creation of a new service, which causes the new service to spend approximately 800 seconds in an **IngressNotConfigured** or **Unknown** state before the state will update to **Ready**.

# 1.4. RELEASE NOTES FOR RED HAT OPENSHIFT SERVERLESS TECHNOLOGY PREVIEW 1.6.0

## 1.4.1. New features

- OpenShift Serverless 1.6.0 is available on OpenShift Container Platform 4.3 and newer versions.
- OpenShift Serverless now uses Knative Serving 0.13.1.
- OpenShift Serverless now uses Knative **kn** CLI 0.13.1.
- OpenShift Serverless now uses Knative Serving Operator 0.13.1.
- The **serving.knative.dev** API group has now been fully deprecated and is replaced by the **operator.knative.dev** API group.

You must complete the steps that are described in the OpenShift Serverless 1.4.0 release notes, that replace the **serving.knative.dev** API group with the **operator.knative.dev** API group, before you can upgrade to the latest version of OpenShift Serverless.

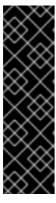

#### **IMPORTANT**

This change causes commands without a fully qualified API group and kind, such as **oc get knativeserving**, to become unreliable and not always work correctly.

After upgrading to OpenShift Serverless 1.6.0, you must remove the old custom resource definition (CRD) to fix this issue. You can remove the old CRD by entering the following command:

\$ oc delete crd knativeservings.serving.knative.dev

• The **Subscription Update Channel** in the web console for new OpenShift Serverless releases was updated from **techpreview** to **preview-4.3**.

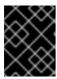

#### **IMPORTANT**

You must update your channel by following the upgrade documentation to use the latest OpenShift Serverless version.

- OpenShift Serverless now supports the use of **HTTP\_PROXY**.
- OpenShift Serverless now supports **HTTPS\_PROXY** cluster-proxy settings.

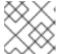

#### NOTE

This **HTTP\_PROXY** support does not include using custom certificates.

- The **KnativeServing** CRD is now hidden from the Developer Catalog by default so that only users with cluster administrator permissions can view it.
- Parts of the **KnativeServing** control plane and data plane are now deployed as highly available (HA) by default.
- Kourier is now actively watched and reconciles changes automatically.
- OpenShift Serverless now supports use on OpenShift Container Platform nightly builds.

#### 1.4.2. Fixed issues

- In previous versions, the oc explain command did not work correctly. The structural schema of the KnativeServing CRD was updated in OpenShift Serverless 1.6.0 so that the oc explain command now works correctly.
- In previous versions, it was possible to create more than one **KnativeServing** custom resource (CR). Multiple **KnativeServing** CRs are now prevented synchronously in OpenShift Serverless 1.6.0. Attempting to create more than one **KnativeServing** CR now results in an error.
- In previous versions, OpenShift Serverless was not compatible with OpenShift Container Platform deployments on GCP. This issue was fixed in OpenShift Serverless 1.6.0.
- In previous releases, the Knative Serving webhook crashed with an out of memory error if the cluster had more than 170 namespaces. This issue was fixed in OpenShift Serverless 1.6.0.
- In previous releases, OpenShift Serverless did not automatically fix an OpenShift Container Platform route that it created if the route was changed by another component. This issue was fixed in OpenShift Serverless 1.6.0.
- In previous versions, deleting a **KnativeServing** CR occasionally caused the system to hang. This issue was fixed in OpenShift Serverless 1.6.0.
- Due to the ingress migration from Service Mesh to Kourier that occured in OpenShift Serverless 1.5.0, orphaned VirtualServices sometimes remained on the system. In OpenShift Serverless 1.6.0, orphaned VirtualServices are automatically removed.

#### 1.4.3. Known issues

• In OpenShift Serverless 1.6.0, if a cluster administrator uninstalls OpenShift Serverless by following the uninstall procedure provided in the documentation, the **Serverless** dropdown is still be visible in the **Administrator** perspective of the OpenShift Container Platform web

console, and the **Knative Service** resource is still be visible in the **Developer** perspective of the OpenShift Container Platform web console. Although you can create Knative services by using this option, these Knative services do not work.

To prevent OpenShift Serverless from being visible in the OpenShift Container Platform web console, the cluster administrator must delete additional CRDs from the deployment after removing the Knative Serving CR.

Cluster administrators can remove these CRDs by entering the following command:

\$ oc get crd -oname | grep -E '(serving|internal).knative.dev' | xargs oc delete

# 1.5. RELEASE NOTES FOR RED HAT OPENSHIFT SERVERLESS TECHNOLOGY PREVIEW 1.5.0

#### 1.5.1. New features

- OpenShift Serverless 1.5.0 is available on OpenShift Container Platform 4.3 and newer versions.
- OpenShift Serverless has been updated to use Knative Serving 0.12.1.
- OpenShift Serverless has been updated to use Knative **kn** CLI 0.12.0.
- OpenShift Serverless has been updated to use Knative Serving Operator 0.12.1.
- OpenShift Serverless ingress implementation has been updated to use Kourier in place of Service Mesh. No user intervention is necessary, as this change is automatic when the OpenShift Serverless Operator is upgraded to 1.5.0.

#### 1.5.2. Fixed issues

• In previous releases, OpenShift Container Platform scale from zero latency caused a delay of approximately 10 seconds when creating pods. This issue has been fixed in the OpenShift Container Platform 4.3.5 bug fix update.

#### 1.5.3. Known issues

 Deleting the KnativeServing.operator.knative.dev custom resource definition (CRD) from the knative-serving namespace can cause the deletion process to hang. This is due to a race condition between deletion of the CRD and the knative-openshift-ingress ingress removing finalizers.

### 1.6. ADDITIONAL RESOURCES

OpenShift Serverless is based on the open source Knative project.

- For details about the latest Knative Serving release, see the Knative Serving releases page.
- For details about the latest Knative Serving Operator release, see the Knative Serving Operator releases page.
- For details about the latest Knative CLI release, see the Knative CLI releases page.
- For details about the latest Knative Eventing release, see the Knative Eventing releases page.

## **CHAPTER 2. OPENSHIFT SERVERLESS SUPPORT**

## 2.1. GETTING SUPPORT

If you experience difficulty with a procedure described in this documentation, visit the Red Hat Customer Portal at http://access.redhat.com. Through the customer portal, you can:

- Search or browse through the Red Hat Knowledgebase of technical support articles about Red Hat products
- Submit a support case to Red Hat Global Support Services (GSS)
- Access other product documentation

If you have a suggestion for improving this guide or have found an error, please submit a Bugzilla report at <a href="http://bugzilla.redhat.com">http://bugzilla.redhat.com</a> against **Product** for the **Documentation** component. Please provide specific details, such as the section number, guide name, and OpenShift Serverless version so we can easily locate the content.

## 2.2. GATHERING DIAGNOSTIC INFORMATION FOR SUPPORT

When opening a support case, it is helpful to provide debugging information about your cluster to Red Hat Support.

The **must-gather** tool enables you to collect diagnostic information about your OpenShift Container Platform cluster, including data related to OpenShift Serverless.

For prompt support, supply diagnostic information for both OpenShift Container Platform and OpenShift Serverless.

## 2.2.1. About the must-gather tool

The **oc adm must-gather** CLI command collects the information from your cluster that is most likely needed for debugging issues, such as:

- Resource definitions
- Audit logs
- Service logs

You can specify one or more images when you run the command by including the **--image** argument. When you specify an image, the tool collects data related to that feature or product.

When you run **oc adm must-gather**, a new pod is created on the cluster. The data is collected on that pod and saved in a new directory that starts with **must-gather.local**. This directory is created in the current working directory.

### 2.2.2. About collecting OpenShift Serverless data

You can use the **oc adm must-gather** CLI command to collect information about your cluster, including features and objects associated with OpenShift Serverless.

To collect OpenShift Serverless data with the **must-gather** tool, you must specify the OpenShift Serverless image:

 $\$ \ oc \ adm \ must-gather \ --image = registry. red hat. io/openshift-server less-1/svls-must-gather-rhel 8$ 

## **CHAPTER 3. ARCHITECTURE**

## 3.1. KNATIVE SERVING ARCHITECTURE

Knative Serving on OpenShift Container Platform enables developers to write cloud-native applications using serverless architecture. Serverless is a cloud computing model where application developers don't need to provision servers or manage scaling for their applications. These routine tasks are abstracted away by the platform, allowing developers to push code to production much faster than in traditional models.

Knative Serving supports deploying and managing cloud-native applications by providing a set of objects as Kubernetes custom resource definitions (CRDs) that define and control the behavior of serverless workloads on an OpenShift Container Platform cluster. For more information about CRDs, see Extending the Kubernetes API with custom resource definitions.

Developers use these CRDs to create custom resource (CR) instances that can be used as building blocks to address complex use cases. For example:

- Rapidly deploying serverless containers.
- Automatically scaling pods.

For more information about CRs, see Managing resources from custom resource definitions.

## 3.1.1. Knative Serving CRDs

#### Service

The **service.serving.knative.dev** CRD automatically manages the life cycle of your workload to ensure that the application is deployed and reachable through the network. It creates a route, a configuration, and a new revision for each change to a user created service, or CR. Most developer interactions in Knative are carried out by modifying services.

#### Revision

The **revision.serving.knative.dev** CRD is a point-in-time snapshot of the code and configuration for each modification made to the workload. Revisions are immutable objects and can be retained for as long as necessary.

#### Route

The **route.serving.knative.dev** CRD maps a network endpoint to one or more revisions. You can manage the traffic in several ways, including fractional traffic and named routes.

#### Configuration

The **configuration.serving.knative.dev** CRD maintains the desired state for your deployment. It provides a clean separation between code and configuration. Modifying a configuration creates a new revision.

## 3.2. KNATIVE EVENTING ARCHITECTURE

Knative Eventing on OpenShift Container Platform enables developers to use an event-driven architecture with serverless applications. An event-driven architecture is based on the concept of decoupled relationships between event producers that create events, and event *sinks*, or consumers, that receive them.

Knative Eventing uses standard HTTP POST requests to send and receive events between event producers and consumers. These events conform to the CloudEvents specifications, which enables creating, parsing, sending, and receiving events in any programming language.

You can propagate an event from an event source to multiple event sinks by using:

- channels and subscriptions, or
- brokers and triggers.

The channel and broker implementations manage delivery of events to event sinks, by using subscriptions and triggers. Events are buffered if the destination sink is unavailable.

Knative Eventing supports the following scenarios:

#### Publish an event without creating a consumer

You can send events to a Broker as an HTTP POST, and use a sink binding to decouple the destination configuration from your application that is producing events.

#### Consume an event without creating a publisher

You can use a trigger to consume events from a broker based on event attributes. Your application receives events as an HTTP POST.

#### 3.2.1. Event sinks

To enable delivery to multiple types of sinks, Knative Eventing defines the following generic interfaces that can be implemented by multiple Kubernetes resources:

#### Addressable objects

Able to receive and acknowledge an event delivered over HTTP to an address defined in the event **status.address.url** field. The Kubernetes Service object also satisfies the addressable interface.

#### Callable objects

Able to receive an event delivered over HTTP and transform it, returning 0 or 1 new events in the HTTP response payload. These returned events can be further processed in the same way that events from an external event source are processed.

# CHAPTER 4. GETTING STARTED WITH OPENSHIFT SERVERLESS

OpenShift Serverless simplifies the process of delivering code from development into production by reducing the need for infrastructure set up or back-end development by developers.

## 4.1. HOW OPENSHIFT SERVERLESS WORKS

Developers on OpenShift Serverless can use the provided Kubernetes native APIs, as well as familiar languages and frameworks, to deploy applications and container workloads.

OpenShift Serverless on OpenShift Container Platform enables stateless serverless workloads to all run on a single multi-cloud container platform with automated operations. Developers can use a single platform for hosting their microservices, legacy, and serverless applications.

OpenShift Serverless is based on the open source Knative project, which provides portability and consistency across hybrid and multi-cloud environments by enabling an enterprise-grade serverless platform.

## 4.2. SUPPORTED CONFIGURATIONS

The set of supported features, configurations, and integrations for OpenShift Serverless, current and past versions, are available at the Supported configurations page.

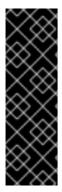

#### **IMPORTANT**

Knative Eventing is a Technology Preview feature only. Technology Preview features are not supported with Red Hat production service level agreements (SLAs) and might not be functionally complete. Red Hat does not recommend using them in production. These features provide early access to upcoming product features, enabling customers to test functionality and provide feedback during the development process.

For more information about the support scope of Red Hat Technology Preview features, see <a href="https://access.redhat.com/support/offerings/techpreview/">https://access.redhat.com/support/offerings/techpreview/</a>.

### 4.3. NEXT STEPS

- Install the OpenShift Serverless Operator on your OpenShift Container Platform cluster to get started.
- View the OpenShift Serverless release notes.
- Create an application by following the documentation on Creating and managing serverless applications.

## **CHAPTER 5. INSTALLING OPENSHIFT SERVERLESS**

## 5.1. INSTALLING OPENSHIFT SERVERLESS

This guide walks cluster administrators through installing the OpenShift Serverless Operator to an OpenShift Container Platform cluster.

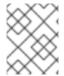

#### **NOTE**

OpenShift Serverless is supported for installation in a restricted network environment. For more information, see Using Operator Lifecycle Manager on restricted networks.

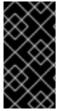

#### **IMPORTANT**

Before upgrading to the latest Serverless release, you must remove the community Knative Eventing Operator if you have previously installed it. Having the Knative Eventing Operator installed will prevent you from being able to install the latest version of Knative Eventing using the OpenShift Serverless Operator.

## 5.1.1. Defining cluster size requirements for an OpenShift Serverless installation

To install and use OpenShift Serverless, the OpenShift Container Platform cluster must be sized correctly. The minimum requirement for OpenShift Serverless is a cluster with 10 CPUs and 40GB memory. The total size requirements to run OpenShift Serverless are dependent on the applications deployed. By default, each pod requests approximately 400m of CPU, so the minimum requirements are based on this value. In the size requirement provided, an application can scale up to 10 replicas. Lowering the actual CPU request of applications can increase the number of possible replicas.

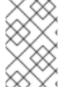

#### **NOTE**

The requirements provided relate only to the pool of worker machines of the OpenShift Container Platform cluster. Master nodes are not used for general scheduling and are omitted from the requirements.

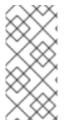

#### NOTE

The following limitations apply to all OpenShift Serverless deployments:

- Maximum number of Knative services: 1000
- Maximum number of Knative revisions: 1000

## 5.1.2. Additional requirements for advanced use cases

For more advanced use cases such as logging or metering on OpenShift Container Platform, you must deploy more resources. Recommended requirements for such use cases are 24 CPUs and 96GB of memory.

If you have high availability (HA) enabled on your cluster, this requires between 0.5 - 1.5 cores and between 200MB - 2GB of memory for each replica of the Knative Serving control plane. HA is enabled for some Knative Serving components by default. You can disable HA by following the documentation on Configuring high availability replicas on OpenShift Serverless.

## 5.1.3. Scaling your cluster using machine sets

You can use the OpenShift Container Platform **MachineSet** API to manually scale your cluster up to the desired size. The minimum requirements usually mean that you must scale up one of the default machine sets by two additional machines. See Manually scaling a machine set.

## 5.1.4. Installing the OpenShift Serverless Operator

This procedure describes how to install and subscribe to the OpenShift Serverless Operator from the OperatorHub using the OpenShift Container Platform web console.

#### **Procedure**

- In the OpenShift Container Platform web console, navigate to the Operators → OperatorHub page.
- 2. Scroll, or type they keyword **Serverless** into the **Filter by keyword box** to find the OpenShift Serverless Operator.

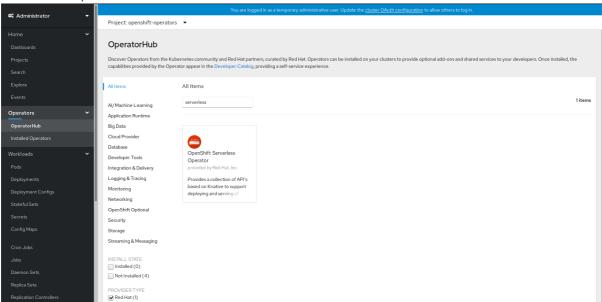

3. Review the information about the Operator and click Install.

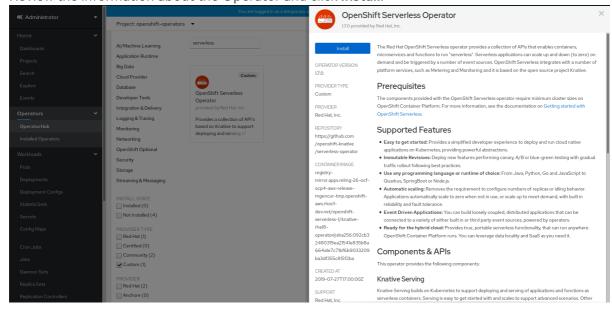

4. On the Create Operator Subscription page:

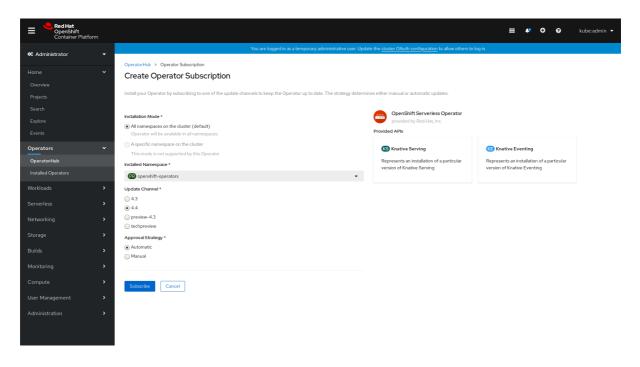

- a. The Installation Mode is All namespaces on the cluster (default) This mode installs the Operator in the default openshift-operators namespace to watch and be made available to all namespaces in the cluster.
- b. The Installed Namespace will be openshift-operators.
- c. Select the **4.4** channel as the **Update Channel**. The **4.4** channel will enable installation of the latest stable release of the OpenShift Serverless Operator.
- d. Select Automatic or Manual approval strategy.
- 5. Click **Subscribe** to make the Operator available to the selected namespaces on this OpenShift Container Platform cluster.
- 6. From the Catalog → Operator Management page, you can monitor the OpenShift Serverless Operator subscription's installation and upgrade progress.
  - a. If you selected a **Manual** approval strategy, the subscription's upgrade status will remain **Upgrading** until you review and approve its install plan. After approving on the **Install Plan** page, the subscription upgrade status moves to **Up to date**.
  - b. If you selected an **Automatic** approval strategy, the upgrade status should resolve to **Up to date** without intervention.

## Verification steps

After the Subscription's upgrade status is **Up to date**, select **Catalog**  $\rightarrow$  **Installed Operators** to verify that the OpenShift Serverless Operator eventually shows up and its **Status** ultimately resolves to **InstallSucceeded** in the relevant namespace.

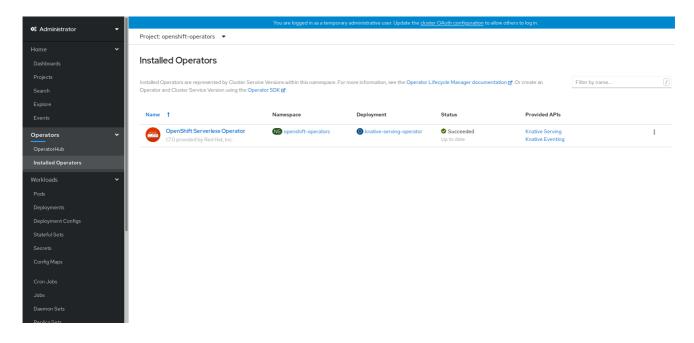

#### If it does not:

- Switch to the Catalog → Operator Management page and inspect the Operator Subscriptions and Install Plans tabs for any failure or errors under Status.
- 2. Check the logs in any pods in the **openshift-operators** project on the **Workloads** → **Pods** page that are reporting issues to troubleshoot further.

#### Additional resources

• For more information on installing Operators, see the OpenShift Container Platform documentation on *Adding Operators to a cluster*.

#### 5.1.5. Next steps

- After the OpenShift Serverless Operator is installed, you can install the Knative Serving component. See the documentation on Installing Knative Serving.
- After the OpenShift Serverless Operator is installed, you can install the Knative Eventing component. See the documentation on Installing Knative Eventing.

#### 5.2. INSTALLING KNATIVE SERVING

After you install the OpenShift Serverless Operator, you can install Knative Serving by following the procedures described in this guide.

This guide provides information about installing Knative Serving using the default settings. However, you can configure more advanced settings in the KnativeServing custom resource definition.

For more information about configuration options for the KnativeServing custom resource definition, see Advanced installation configuration options.

## 5.2.1. Creating the knative-serving namespace

When you create the knative-serving namespace, a knative-serving project will also be created.

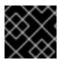

#### **IMPORTANT**

You must complete this procedure before installing Knative Serving.

If the **KnativeServing** object created during Knative Serving's installation is not created in the **knative-serving** namespace, it will be ignored.

#### **Prerequisites**

- An OpenShift Container Platform account with cluster administrator access
- Installed OpenShift Serverless Operator

## 5.2.1.1. Creating the knative-serving namespace using the web console

#### Procedure

1. In the OpenShift Container Platform web console, navigate to **Administration** → **Namespaces**.

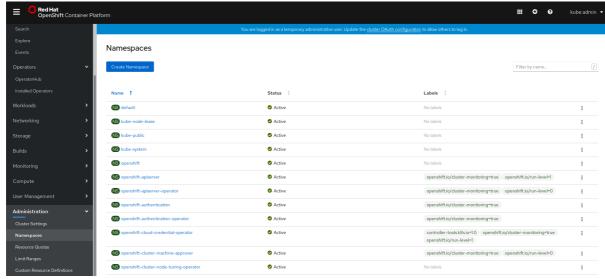

2. Enter **knative-serving** as the **Name** for the project. The other fields are optional.

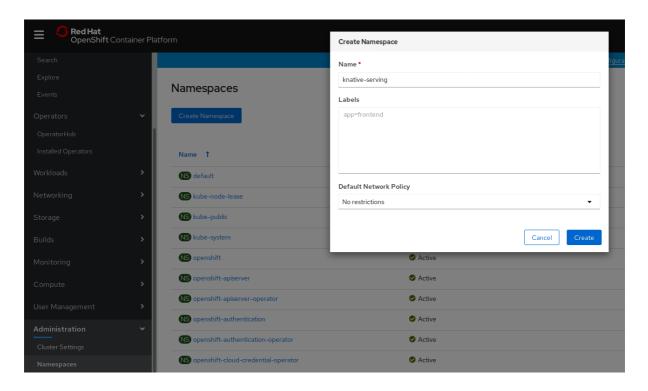

3. Click Create.

### 5.2.1.2. Creating the knative-serving namespace using the CLI

#### **Procedure**

- 1. Create the **knative-serving** namespace by entering:
  - \$ oc create namespace knative-serving

## 5.2.2. Prerequisites

- An OpenShift Container Platform account with cluster administrator access.
- Installed OpenShift Serverless Operator.
- Created the knative-serving namespace.

## 5.2.3. Installing Knative Serving using the web console

#### Procedure

- 1. In the **Administrator** perspective of the OpenShift Container Platform web console, navigate to **Operators** → **Installed Operators**.
- 2. Check that the **Project** dropdown at the top of the page is set to **Project**: **knative-serving**.
- 3. Click **Knative Serving** in the list of **Provided APIs** for the OpenShift Serverless Operator to go to the **Knative Serving** tab.

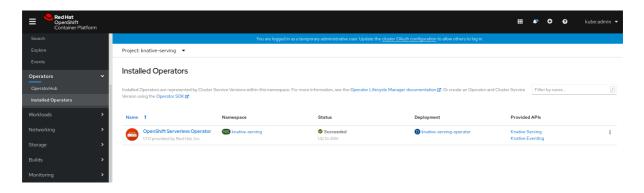

4. Click the **Create Knative Serving**button.

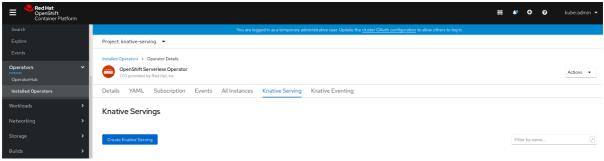

5. In the **Create Knative Serving**page, you can install Knative Serving using the default settings by clicking **Create**.

You can also modify settings for the Knative Serving installation by editing the **KnativeServing** object using either the form provided, or by editing the YAML.

- Using the form is recommended for simpler configurations that do not require full control of **KnativeServing** object creation.
- Editing the YAML is recommended for more complex configurations that require full control
  of KnativeServing object creation. You can access the YAML by clicking the edit YAML
  link in the top right of the Create Knative Servingpage.

After you complete the form, or have finished modifying the YAML, click Create.

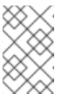

#### **NOTE**

For more information about configuration options for the KnativeServing custom resource definition, see the documentation on *Advanced installation configuration options*.

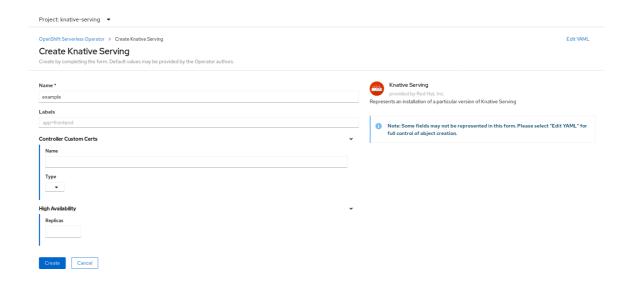

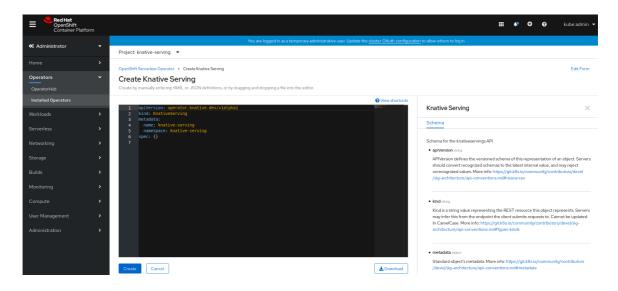

6. After you have installed Knative Serving, the **KnativeServing** object is created, and you will be automically directed to the **Knative Serving** tab.

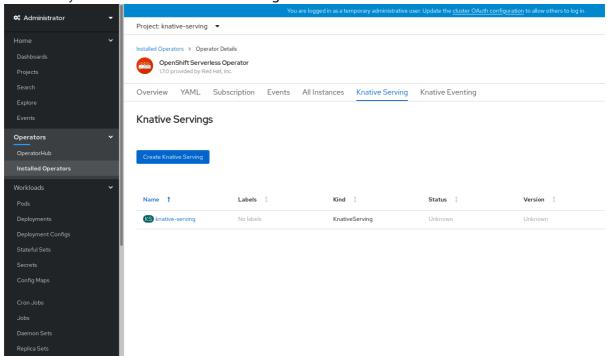

You will see knative-serving in the list of resources.

### Verification steps

- 1. Click on **knative-serving** in the **Knative Serving** tab.
- 2. You will be automatically directed to the **Knative Serving Overview** page.

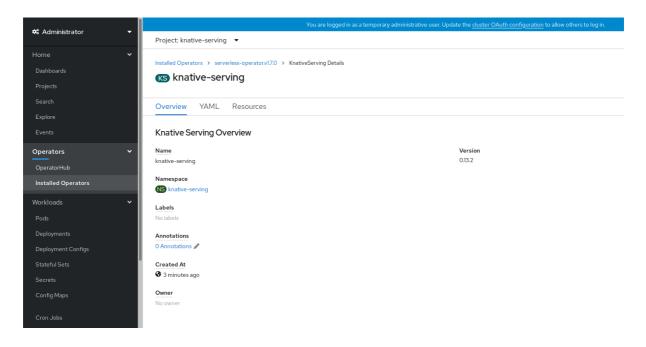

3. Scroll down to look at the list of Conditions.

4. You should see a list of conditions with a status of **True**, as shown in the example image.

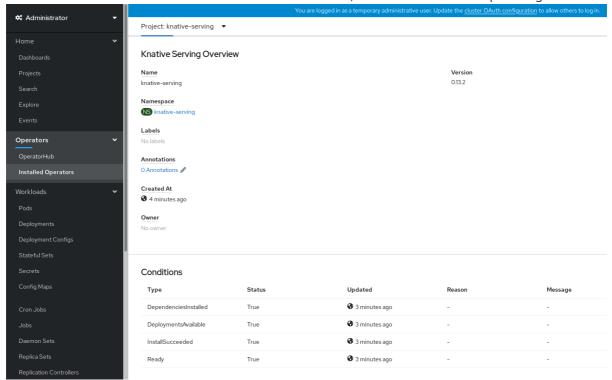

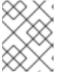

#### NOTE

It may take a few seconds for the Knative Serving resources to be created. You can check their status in the **Resources** tab.

5. If the conditions have a status of **Unknown** or **False**, wait a few moments and then check again after you have confirmed that the resources have been created.

## 5.2.4. Installing Knative Serving using YAML

#### **Procedure**

- 1. Create a file named **serving.yaml**.
- 2. Copy the following sample YAML into **serving.yaml**:

apiVersion: operator.knative.dev/v1alpha1

kind: KnativeServing

metadata:

name: knative-serving namespace: knative-serving

3. Apply the **serving.yaml** file:

\$ oc apply -f serving.yaml

#### Verification steps

1. To verify the installation is complete, enter the following command:

 $\$  oc get knativeserving.operator.knative.dev/knative-serving -n knative-serving -- template='{{range .status.conditions}}{{printf "%s=%s\n" .type .status}}{{end}}'

The output should be similar to:

DependenciesInstalled=True DeploymentsAvailable=True InstallSucceeded=True Ready=True

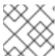

#### **NOTE**

It may take a few seconds for the Knative Serving resources to be created.

- 2. If the conditions have a status of **Unknown** or **False**, wait a few moments and then check again after you have confirmed that the resources have been created.
- 3. Check that the Knative Serving resources have been created by entering:

\$ oc get pods -n knative-serving

The output should look similar to:

| NAME                      | READY S   | STATUS  | RESTAF   | RTS AGE |    |
|---------------------------|-----------|---------|----------|---------|----|
| activator-5c596cf8d6-5l8  | 6c 1/1    | Runnin  | g 0      | 9m37s   |    |
| activator-5c596cf8d6-gkr  | 1/1 1/1   | Runnir  | ng 0     | 9m22s   |    |
| autoscaler-5854f586f6-gj  | 597 1/1   | Runnii  | ng 0     | 9m36s   |    |
| autoscaler-hpa-78665569   | 3b8-qmlmn | 1/1 R   | unning ( | ) 9m26  | ôs |
| autoscaler-hpa-78665569   | 9b8-tqwvw | 1/1 Ru  | unning 0 | 9m26    | is |
| controller-7fd5655f49-9g  | xz5 1/1   | Runnin  | ıg 0     | 9m32s   |    |
| controller-7fd5655f49-pnd | cv5 1/1   | Runnin  | ıg 0     | 9m14s   |    |
| kn-cli-downloads-8c65d4   | cbf-mt4t7 | 1/1 Rur | nning 0  | 9m42s   |    |
| webhook-5c7d878c7c-n2     |           | /1 Runr | ning 0   | 9m35s   |    |

## 5.2.5. Next steps

- For cloud events functionality on OpenShift Serverless, you can install the Knative Eventing component. See the documentation on Installing Knative Eventing.
- Install the Knative CLI to use kn commands with Knative Serving. For example, kn service commands. See the documentation on Installing the Knative CLI (kn).

#### 5.3. INSTALLING KNATIVE EVENTING

After you install the OpenShift Serverless Operator, you can install Knative Eventing by following the procedures described in this guide.

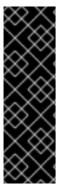

#### **IMPORTANT**

Knative Eventing is a Technology Preview feature only. Technology Preview features are not supported with Red Hat production service level agreements (SLAs) and might not be functionally complete. Red Hat does not recommend using them in production. These features provide early access to upcoming product features, enabling customers to test functionality and provide feedback during the development process.

For more information about the support scope of Red Hat Technology Preview features, see <a href="https://access.redhat.com/support/offerings/techpreview/">https://access.redhat.com/support/offerings/techpreview/</a>.

This guide provides information about installing Knative Eventing using the default settings.

## 5.3.1. Creating the knative-eventing namespace

When you create the **knative-eventing** namespace, a **knative-eventing** project will also be created.

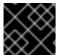

#### **IMPORTANT**

You must complete this procedure before installing Knative Eventing.

If the **KnativeEventing** object created during Knative Eventing's installation is not created in the **knative-eventing** namespace, it will be ignored.

## Prerequisites

- An OpenShift Container Platform account with cluster administrator access
- Installed OpenShift Serverless Operator

## 5.3.1.1. Creating the knative-eventing namespace using the web console

#### **Procedure**

- 1. In the OpenShift Container Platform web console, navigate to Administration → Namespaces.
- 2. Click Create Namespace.

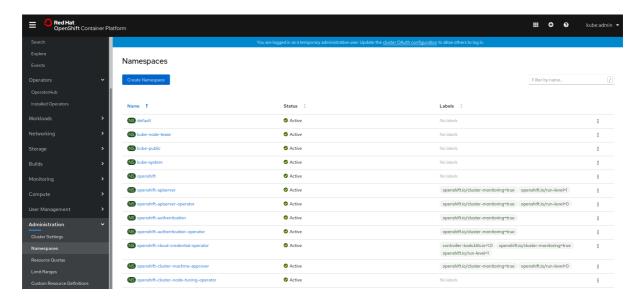

3. Enter knative-eventing as the Name for the project. The other fields are optional.

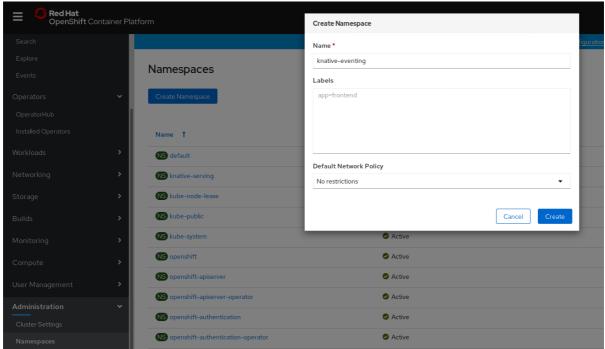

4. Click Create.

## 5.3.1.2. Creating the knative-eventing namespace using the CLI

#### **Procedure**

- 1. Create the **knative-eventing** namespace by entering:
  - \$ oc create namespace knative-eventing

## 5.3.2. Prerequisites

- An OpenShift Container Platform account with cluster administrator access
- Installed OpenShift Serverless Operator
- Created the knative-eventing namespace

### 5.3.3. Installing Knative Eventing using the web console

#### Procedure

- In the Administrator perspective of the OpenShift Container Platform web console, navigate to Operators → Installed Operators.
- 2. Check that the **Project** dropdown at the top of the page is set to **Project**: **knative-eventing**.
- 3. Click **Knative Eventing** in the list of **Provided APIs** for the OpenShift Serverless Operator to go to the **Knative Eventing** tab.

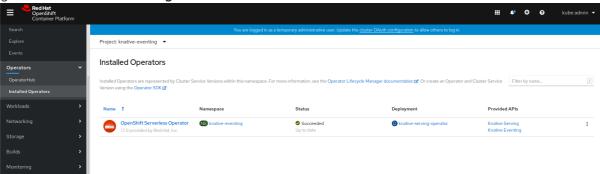

4. Click the **Create Knative Eventing** button.

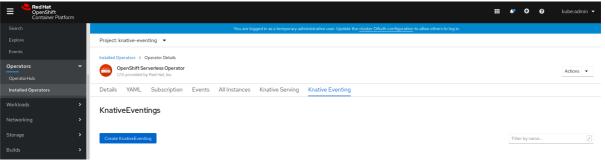

- 5. In the **Create Knative Eventing** page, you can choose to configure the **KnativeEventing** object by using either the default form provided, or by editing the YAML.
  - Using the form is recommended for simpler configurations that do not require full control of **KnativeEventing** object creation.
    - Optional. If you are configuring the **KnativeEventing** object using the form, make any changes that you want to implement for your Knative Eventing deployment.
- 6. Click Create.

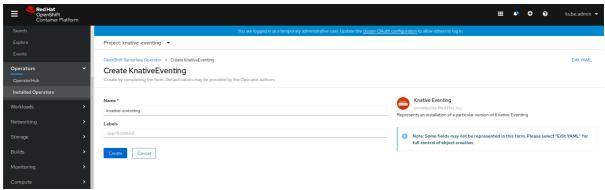

Editing the YAML is recommended for more complex configurations that require full control
of KnativeEventing object creation. You can access the YAML by clicking the edit YAML
link in the top right of the Create Knative Eventingpage.

Optional. If you are configuring the **KnativeEventing** object by editing the YAML, make any changes to the YAML that you want to implement for your Knative Eventing deployment.

7. Click Create.

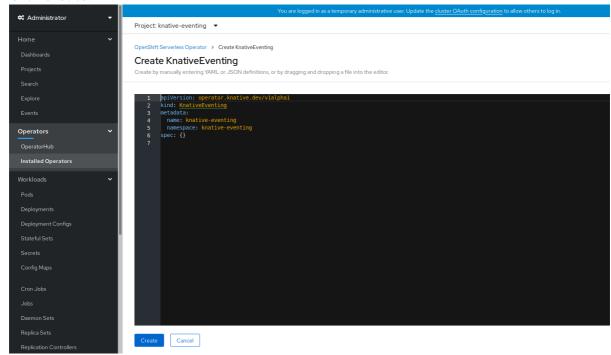

8. After you have installed Knative Eventing, the **KnativeEventing** object is created, and you will be automically directed to the **Knative Eventing** tab.

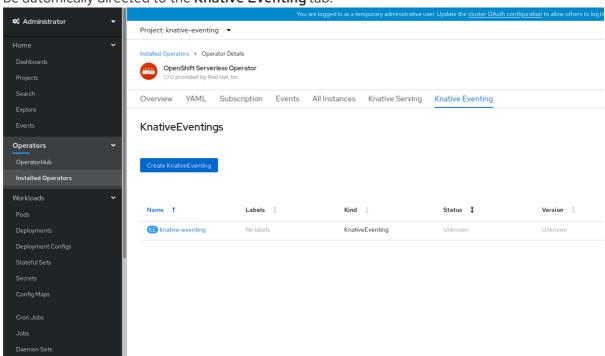

You will see **knative-eventing** in the list of resources.

## Verification steps

- 1. Click on **knative-eventing** in the **Knative Eventing** tab.
- 2. You will be automatically directed to the **Knative Eventing Overview** page.

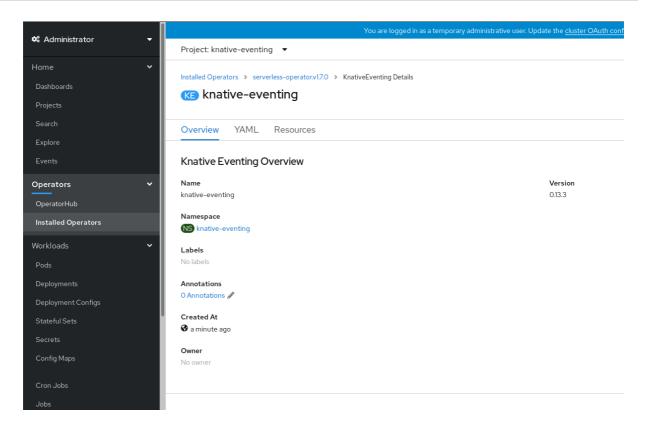

- 3. Scroll down to look at the list of Conditions.
- 4. You should see a list of conditions with a status of **True**, as shown in the example image.

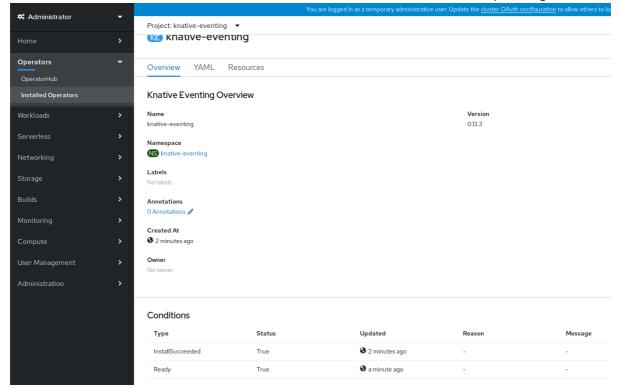

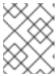

#### **NOTE**

It may take a few seconds for the Knative Eventing resources to be created. You can check their status in the **Resources** tab.

5. If the conditions have a status of **Unknown** or **False**, wait a few moments and then check again after you have confirmed that the resources have been created.

## 5.3.4. Installing Knative Eventing using YAML

#### **Procedure**

1. Create a file named eventing.yaml.

2. Copy the following sample YAML into **eventing.yaml**:

apiVersion: operator.knative.dev/v1alpha1

kind: KnativeEventing

metadata:

name: knative-eventing namespace: knative-eventing

- 3. Optional. Make any changes to the YAML that you want to implement for your Knative Eventing deployment.
- 4. Apply the **eventing.yaml** file by entering:

\$ oc apply -f eventing.yaml

#### Verification steps

1. To verify the installation is complete, enter:

\$ oc get knativeeventing.operator.knative.dev/knative-eventing \

- -n knative-eventing \
- --template='{{range .status.conditions}}{{printf "%s=%s\n" .type .status}}{{end}}'

The output should be similar to:

InstallSucceeded=True Ready=True

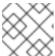

#### NOTE

It may take a few seconds for the Knative Eventing resources to be created.

- 2. If the conditions have a status of **Unknown** or **False**, wait a few moments and then check again after you have confirmed that the resources have been created.
- 3. Check that the Knative Eventing resources have been created by entering:

\$ oc get pods -n knative-eventing

The output should look similar to:

| NAME                        | READY      | STAT | US RES  | TARTS | AGE   |
|-----------------------------|------------|------|---------|-------|-------|
| broker-controller-58765d9d  | d49-g9zp6  | 1/1  | Running | 0     | 7m21s |
| eventing-controller-65fdd66 | 6b54-jw7bh | 1/1  | Running | 0     | 7m31s |
| eventing-webhook-57fd74k    | 5bd-kvhlz  | 1/1  | Runnin  | g 0   | 7m31s |
| imc-controller-5b75d458fc-  | ptvm2      | 1/1  | Running | 0     | 7m19s |
| imc-dispatcher-64f6d5fccb   | -kkc4c     | 1/1  | Running | 0     | 7m18s |

## 5.3.5. Next steps

- For services and serving functionality on OpenShift Serverless, you can install the Knative Serving component. See the documentation on Installing Knative Serving.
- Install the Knative CLI to use kn commands with Knative Eventing. For example, kn source commands. See the documentation on Installing the Knative CLI (kn).

## 5.4. ADVANCED INSTALLATION CONFIGURATION OPTIONS

This guide provides information for cluster administrators about advanced installation configuration options for OpenShift Serverless components.

## 5.4.1. Knative Serving supported installation configuration options

This guide provides information for cluster administrators about advanced installation configuration options for Knative Serving.

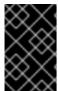

#### **IMPORTANT**

Do not modify any YAML contained inside the **config** field. Some of the configuration values in this field are injected by the OpenShift Serverless Operator, and modifying them will cause your deployment to become unsupported.

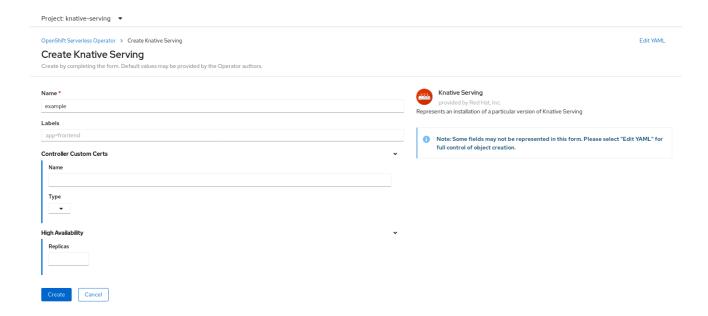

#### 5.4.1.1. Controller Custom Certs

If your registry uses a self-signed certificate, you must enable tag-to-digest resolution by creating a ConfigMap or Secret. The OpenShift Serverless Operator then automatically configures Knative Serving controller access to the registry.

To enable tag-to-digest resolution, the Knative Serving controller requires access to the container registry.

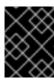

#### **IMPORTANT**

The ConfigMap or Secret must reside in the same namespace as the Knative Serving CustomResourceDefinition (CRD).

The following example triggers the OpenShift Serverless Operator to:

- 1. Create and mount a volume containing the certificate in the controller.
- 2. Set the required environment variable properly.

## **Example YAML**

apiVersion: operator.knative.dev/v1alpha1

kind: KnativeServing

metadata:

name: knative-serving namespace: knative-serving

spec:

controller-custom-certs:

name: certs type: ConfigMap

The following example uses a certificate in a ConfigMap named **certs** in the **knative-serving** namespace.

The supported types are **ConfigMap** and **Secret**.

If no controller custom cert is specified, this defaults to the **config-service-ca** ConfigMap.

## Example default YAML

spec:

controller-custom-certs: name: config-service-ca

type: ConfigMap

## 5.4.1.2. High availability

High availability (HA) defaults to 2 replicas per controller if no number of replicas is specified.

You can set this to 1 to disable HA, or add more replicas by setting a higher integer.

## Example YAML

spec:

high-availability:

replicas: 2

#### 5.4.2. Additional resources

• For more information about configuring high availability, see High availability on OpenShift Serverless.

## 5.5. UPGRADING OPENSHIFT SERVERLESS

If you installed a previous version of OpenShift Serverless, follow the instructions in this guide to upgrade to the latest version.

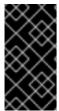

#### **IMPORTANT**

Before upgrading to the latest Serverless release, you must remove the community Knative Eventing operator if you have previously installed it. Having the Knative Eventing operator installed will prevent you from being able to install the latest Technology Preview version of Knative Eventing.

# 5.5.1. Updating Knative services URL formats

When upgrading from older versions of OpenShift Serverless to 1.7.0, support for HTTPS requires a change to the format of routes. Knative services created on OpenShift Serverless 1.6.0 or older versions are no longer reachable at the old format URLs. You must retrieve the new URL for each service after upgrading OpenShift Serverless.

For more information on retrieving Knative services URLs, see Verifying your serverless application deployment.

# 5.5.2. Upgrading the Subscription Channel

To upgrade to the latest version of OpenShift Serverless on OpenShift Container Platform 4.4, you must update the channel to **4.4**.

If you are upgrading from OpenShift Serverless version 1.5.0, or earlier, to version 1.7.0, you must complete the following steps:

- Upgrade to OpenShift Serverless version 1.5.0, by selecting the **techpreview** channel.
- After you have upgraded to 1.5.0, upgrade to 1.6.0 by selecting the preview-4.3 channel.
- Finally, after you have upgraded to 1.6.0, upgrade to the latest version by selecting the **4.4** channel.

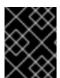

### **IMPORTANT**

After each channel change, wait for the pods in the **knative-serving** namespace to get upgraded before changing the channel again.

## **Prerequisites**

 You have installed a previous version of OpenShift Serverless Operator, and have selected Automatic updates during the installation process.

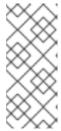

#### **NOTE**

If you have selected Manual updates, you will need to complete additional steps after updating the channel as described in this guide. The Subscription's upgrade status will remain **Upgrading** until you review and approve its Install Plan. Information about the Install Plan can be found in the OpenShift Container Platform Operators documentation.

You have logged in to the OpenShift Container Platform web console.

#### Procedure

- 1. Select the **openshift-operators** namespace in the OpenShift Container Platform web console.
- 2. Navigate to the **Operators** → **Installed Operators** page.
- 3. Select the OpenShift Serverless Operator Operator.
- 4. Click Subscription → Channel.
- 5. In the Change Subscription Update Channel window, select 4.4, and then click Save.
- 6. Wait until all pods have been upgraded in the **knative-serving** namespace and the KnativeServing custom resource reports the latest Knative Serving version.

# Verification steps

To verify that the upgrade has been successful, you can check the status of pods in the **knative-serving** namespace, and the version of the KnativeServing CR.

1. Check the status of the pods by entering the following command:

 $\$  oc get knativeserving.operator.knative.dev knative-serving -n knative-serving -o=jsonpath='{.status.conditions[?(@.type=="Ready")].status}'

The previous command should return a status of **True**.

2. Check the version of the KnativeServing CR by entering the following command:

\$ oc get knativeserving.operator.knative.dev knative-serving -n knative-serving -o=jsonpath='{.status.version}'

The previous command should return the latest version of Knative Serving. You can check the latest version in the OpenShift Serverless Operator release notes.

## 5.6. REMOVING OPENSHIFT SERVERLESS

This guide provides details of how to remove the OpenShift Serverless Operator and other OpenShift Serverless components.

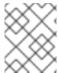

#### NOTE

Before you can remove the OpenShift Serverless Operator, you must remove Knative Serving and Knative Eventing.

# 5.6.1. Uninstalling Knative Serving

To uninstall Knative Serving, you must remove its custom resource and delete the **knative-serving** namespace.

#### **Procedure**

1. To remove Knative Serving, enter the following command:

\$ oc delete knativeservings.operator.knative.dev knative-serving -n knative-serving

2. After the command has completed and all pods have been removed from the **knative-serving** namespace, delete the namespace by entering the following command:

\$ oc delete namespace knative-serving

# 5.6.2. Uninstalling Knative Eventing

To uninstall Knative Eventing, you must remove its custom resource and delete the **knative-eventing** namespace.

#### **Procedure**

- 1. To remove Knative Eventing, enter the following command:
  - \$ oc delete knativeeventings.operator.knative.dev knative-eventing -n knative-eventing
- 2. After the command has completed and all pods have been removed from the **knative-eventing** namespace, delete the namespace by entering the following command:
  - \$ oc delete namespace knative-eventing

# 5.6.3. Removing the OpenShift Serverless Operator

You can remove the OpenShift Serverless Operator from the host cluster by following the documentation on deleting Operators from a cluster.

# 5.6.4. Deleting OpenShift Serverless CRDs

After uninstalling the OpenShift Serverless, the Operator and API CRDs remain on the cluster. You can use the following procedure to remove the remaining CRDs.

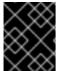

## **IMPORTANT**

Removing the Operator and API CRDs also removes all resources that were defined using them, including Knative services.

## 5.6.5. Prerequisites

• You uninstalled Knative Serving and removed the OpenShift Serverless Operator.

#### **Procedure**

- 1. To delete the remaining OpenShift Serverless CRDs, enter the following command:
  - \$ oc get crd -oname | grep 'knative.dev' | xargs oc delete

# 5.7. INSTALLING THE KNATIVE CLI (KN)

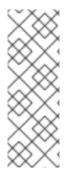

### NOTE

**kn** does not have its own login mechanism. To log in to the cluster, you must install the **oc** CLI and use oc login.

Installation options for the oc CLI will vary depending on your operating system.

For more information on installing the oc CLI for your operating system and logging in with **oc**, see the CLI getting started documentation.

## 5.7.1. Installing the kn CLI using the OpenShift Container Platform web console

Once the OpenShift Serverless Operator is installed, you will see a link to download the **kn** CLI for Linux, macOS and Windows from the Command Line Tools page in the OpenShift Container Platform web console.

You can access the Command Line Tools page by clicking the icon in the top right corner of the web console and selecting Command Line Tools in the drop down menu.

#### **Procedure**

- 1. Download the **kn** CLI from the **Command Line Tools** page.
- 2. Unpack the archive:
  - \$ tar -xf <file>
- 3. Move the **kn** binary to a directory on your PATH.
- 4. To check your path, run:

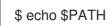

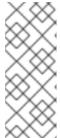

#### NOTE

If you do not use RHEL or Fedora, ensure that **libc** is installed in a directory on your library path. If **libc** is not available, you might see the following error when you run CLI commands:

\$ kn: No such file or directory

# 5.7.2. Installing the kn CLI for Linux using an RPM

For Red Hat Enterprise Linux (RHEL), you can install kn as an RPM if you have an active OpenShift Container Platform subscription on your Red Hat account.

#### **Procedure**

Use the following command to install **kn**:

# subscription-manager register # subscription-manager refresh

# subscription-manager attach --pool=<pool id> 1

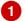

# subscription-manager repos --enable="openshift-serverless-1-for-rhel-8-x86\_64-rpms" # yum install openshift-serverless-clients

Pool ID for an active OpenShift Container Platform subscription

# 5.7.3. Installing the kn CLI for Linux

For Linux distributions, you can download the CLI directly as a tar.gz archive.

#### **Procedure**

- 1. Download the CLI.
- 2. Unpack the archive:
  - \$ tar -xf <file>
- 3. Move the **kn** binary to a directory on your PATH.
- 4. To check your path, run:

\$ echo \$PATH

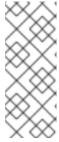

#### **NOTE**

If you do not use RHEL or Fedora, ensure that **libc** is installed in a directory on your library path. If **libc** is not available, you might see the following error when you run CLI commands:

\$ kn: No such file or directory

# 5.7.4. Installing the kn CLI for macOS

**kn** for macOS is provided as a **tar.gz** archive.

#### Procedure

- 1. Download the CLI.
- 2. Unpack and unzip the archive.
- 3. Move the **kn** binary to a directory on your PATH.
- 4. To check your PATH, open a terminal window and run:

\$ echo \$PATH

## 5.7.5. Installing the kn CLI for Windows

The CLI for Windows is provided as a zip archive.

## Procedure

- 1. Download the CLI.
- 2. Unzip the archive with a ZIP program.
- 3. Move the **kn** binary to a directory on your PATH.
- 4. To check your PATH, open the Command Prompt and run the command:

C:\> path

# CHAPTER 6. CREATING AND MANAGING SERVERLESS APPLICATIONS

## 6.1. SERVERLESS APPLICATIONS USING KNATIVE SERVICES

To deploy a serverless application using OpenShift Serverless, you must create a *Knative service*. Knative services are Kubernetes services, defined by a route and a configuration, and contained in a YAML file.

## **Example Knative service YAML**

apiVersion: serving.knative.dev/v1
kind: Service
metadata:
name: hello 1
namespace: default 2
spec:
template:
spec:
containers:
- image: docker.io/openshift/hello-openshift 3
env:
- name: RESPONSE 4
value: "Hello Serverless!"

- The name of the application.
- The namespace the application will use.
- The image of the application.
- 4 The environment variable printed out by the sample application.

You can create a serverless application by using one of the following methods:

- Create a Knative service from the OpenShift Container Platform web console.
- Create a Knative service using the **kn** CLI.
- Create and apply a YAML file.

# 6.2. CREATING SERVERLESS APPLICATIONS USING THE OPENSHIFT CONTAINER PLATFORM WEB CONSOLE

You can create a serverless application using either the **Developer** or **Administrator** perspective in the OpenShift Container Platform web console.

## 6.2.1. Creating serverless applications using the Administrator perspective

## **Prerequisites**

To create serverless applications using the **Administrator** perspective, ensure that you have completed the following steps.

- The OpenShift Serverless Operator and Knative Serving are installed.
- You have logged in to the web console and are in the **Administrator** perspective.

#### **Procedure**

1. Navigate to the **Serverless** → **Services** page.

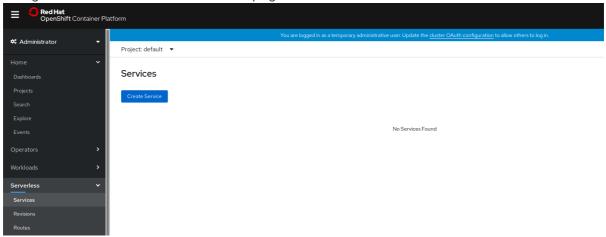

- 2. Click Create Service.
- 3. Manually enter YAML or JSON definitions, or by dragging and dropping a file into the editor.

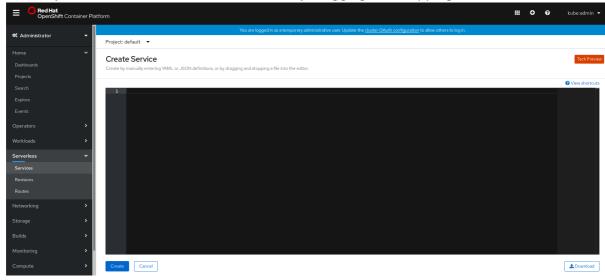

4. Click Create.

## 6.2.2. Creating serverless applications using the Developer perspective

For more information about creating applications using the **Developer** perspective in OpenShift Container Platform, see the documentation on Creating applications using the Developer perspective.

# 6.3. CREATING SERVERLESS APPLICATIONS USING THE KN CLI

The following procedure describes how you can create a basic serverless application using the **kn** CLI.

#### **Prerequisites**

• OpenShift Serverless Operator and Knative Serving are installed on your cluster.

• You have installed **kn** CLI.

#### **Procedure**

1. Create a Knative service:

\$ kn service create <service\_name> --image <image> --env <key=value>

# **Example command**

\$ kn service create hello --image docker.io/openshift/hello-openshift --env RESPONSE="Hello Serverless!"

## **Example output**

Creating service 'hello' in namespace 'default':

```
0.271s The Route is still working to reflect the latest desired specification.
```

0.580s Configuration "hello" is waiting for a Revision to become ready.

3.857s ...

3.861s Ingress has not yet been reconciled.

4.270s Ready to serve.

Service 'hello' created with latest revision 'hello-bxshg-1' and URL: http://hello-default.apps-crc.testing

## 6.4. CREATING SERVERLESS APPLICATIONS USING YAML

To create a serverless application, you can create a YAML file and apply it using **oc apply**.

#### **Procedure**

1. Create a YAML file by copying the following example:

## **Example Knative service YAML**

apiVersion: serving.knative.dev/v1
kind: Service
metadata:
name: hello
namespace: default
spec:
template:
spec:
containers:

- image: docker.io/openshift/hello-openshift

env:

name: RESPONSE value: "Hello Serverless!"

In this example, the YAML file is named **hello-service.yaml**.

2. Navigate to the directory where the **hello-service.yaml** file is contained, and deploy the application by applying the YAML file:

\$ oc apply -f hello-service.yaml

After the service has been created and the application has been deployed, Knative will create a new immutable revision for this version of the application.

Knative will also perform network programming to create a route, ingress, service, and load balancer for your application, and will automatically scale your pods up and down based on traffic, including inactive pods.

## 6.5. VERIFYING YOUR SERVERLESS APPLICATION DEPLOYMENT

To verify that your serverless application has been deployed successfully, you must get the application URL created by Knative, and then send a request to that URL and observe the output.

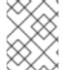

#### NOTE

OpenShift Serverless supports the use of both HTTP and HTTPS URLs, however the output from **oc get ksvc <service\_name>** always prints URLs using the **http:**// format.

#### **Procedure**

1. Find the application URL:

\$ oc get ksvc <service\_name>

## **Example output**

NAME URL LATESTCREATED LATESTREADY
READY REASON
hello http://hello-default.example.com hello-4wsd2 hello-4wsd2 True

2. Make a request to your cluster and observe the output:

## **Example HTTP request**

\$ curl http://hello-default.example.com

#### **Example HTTPS request**

\$ curl https://hello-default.example.com

## **Example output**

Hello Serverless!

3. Optional. If you receive an error relating to a self-signed certificate in the certificate chain, you can add the **--insecure** flag to the curl command to ignore the error.

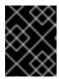

### **IMPORTANT**

Self-signed certificates must not be used in a production deployment. This method is only for testing purposes.

## **Example command**

\$ curl https://hello-default.example.com --insecure

## **Example output**

Hello Serverless!

4. Optional. If your OpenShift Container Platform cluster is configured with a certificate that is signed by a certificate authority (CA) but not yet globally configured for your system, you can specify this with the curl command. The path to the certificate can be passed to the curl command by using the **--cacert** flag.

## Example command

\$ curl https://hello-default.example.com --cacert <file>

## **Example output**

Hello Serverless!

# 6.6. INTERACTING WITH A SERVERLESS APPLICATION USING HTTP2 / GRPC

OpenShift Container Platform routes do not support HTTP2, and therefore do not support gRPC as this is transported by HTTP2. If you use these protocols in your application, you must call the application using the ingress gateway directly. To do this you must find the ingress gateway's public address and the application's specific host.

### Procedure

- 1. Find the application host. See the instructions in *Verifying your serverless application deployment*.
- 2. Get the public address of the ingress gateway:

\$ oc -n knative-serving-ingress get svc kourier

#### Example output

NAME TYPE CLUSTER-IP EXTERNAL-IP PORT(S)

AGE

kourier LoadBalancer 172.30.51.103 a83e86291bcdd11e993af02b7a65e514-33544245.us-east-1.elb.amazonaws.com 80:31380/TCP,443:31390/TCP 67m

The public address is surfaced in the **EXTERNAL-IP** field, and in this case would be:

a83e86291bcdd11e993af02b7a65e514-33544245.us-east-1.elb.amazonaws.com

3. Manually set the host header of your HTTP request to the application's host, but direct the request itself against the public address of the ingress gateway.

Here is an example, using the information obtained from the steps in *Verifying your serverless* application deployment:

\$ curl -H "Host: hello-default.example.com" a83e86291bcdd11e993af02b7a65e514-33544245.us-east-1.elb.amazonaws.com Hello Serverless!

You can also make a gRPC request by setting the authority to the application's host, while directing the request against the ingress gateway directly.

Here is an example of what that looks like in the Golang gRPC client:

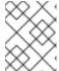

#### **NOTE**

Ensure that you append the respective port (80 by default) to both hosts as shown in the example.

```
grpc.Dial(
   "a83e86291bcdd11e993af02b7a65e514-33544245.us-east-1.elb.amazonaws.com:80",
   grpc.WithAuthority("hello-default.example.com:80"),
   grpc.WithInsecure(),
)
```

# CHAPTER 7. HIGH AVAILABILITY ON OPENSHIFT SERVERLESS

High availability (HA) is a standard feature of Kubernetes APIs that helps to ensure that APIs stay operational if a disruption occurs. In an HA deployment, if an active controller crashes or is deleted, another controller is available to take over processing of the APIs that were being serviced by the controller that is now unavailable.

HA in OpenShift Serverless is available through leader election, which is enabled by default after the Knative Serving control plane is installed.

When using a leader election HA pattern, instances of controllers are already scheduled and running inside the cluster before they are required. These controller instances compete to use a shared resource, known as the leader election lock. The instance of the controller that has access to the leader election lock resource at any given time is referred to as the leader.

# 7.1. CONFIGURING HIGH AVAILABILITY REPLICAS ON OPENSHIFT SERVERLESS

High availability (HA) functionality is available by default on OpenShift Serverless for the **autoscaler-hpa**, **controller**, **activator**, **kourier-control**, and **kourier-gateway** controllers. These controllers are configured with two replicas by default.

You can modify the number of replicas that are created per controller by changing the configuration of the **KnativeServing.spec.highAvailability** spec in the **KnativeServing** custom resource definition (CRD).

#### **Prerequisites**

- You have access to an OpenShift Container Platform account with cluster administrator access.
- You have installed the OpenShift Serverless Operator and Knative Serving.
- You have access to the OpenShift Container Platform web console and have logged in.

#### Procedure

In the web console Administrator perspective, navigate to OperatorHub → Installed Operators.

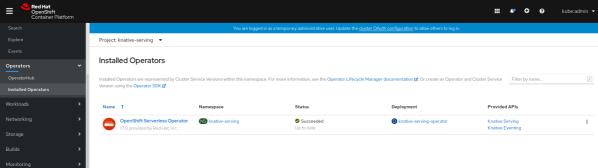

- 2. Select the knative-serving namespace.
- 3. Click **Knative Serving** in the list of **Provided APIs** for the OpenShift Serverless Operator to go to the **Knative Serving** tab.

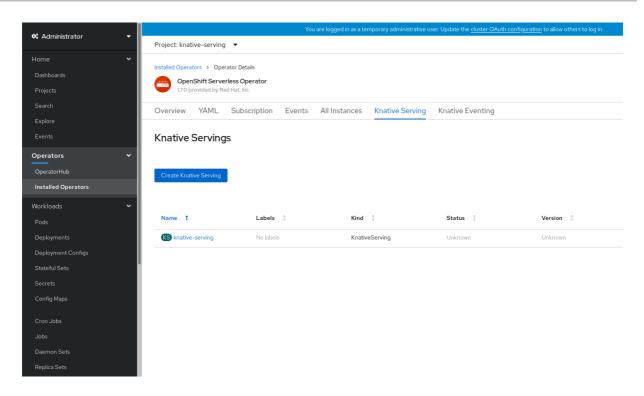

4. Click knative-serving, then go to the YAML tab in the knative-serving page.

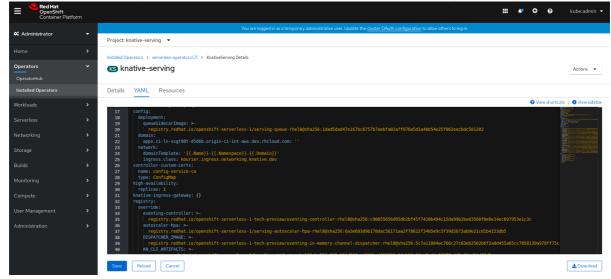

### 5. Edit the CRD YAML:

# **Example YAML**

apiVersion: operator.knative.dev/v1alpha1 kind: KnativeServing metadata:
name: knative-serving namespace: knative-serving spec:
high-availability:
replicas: 3

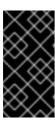

## **IMPORTANT**

Do not modify any YAML contained inside the **config** field. Some of the configuration values in this field are injected by the OpenShift Serverless Operator, and modifying them will cause your deployment to become unsupported.

- The default **replicas** value is **2**.
- Changing the value to **1** disables HA, or you can increase the number of replicas as required. The example configuration shown specifies a replica count of **3** for all HA controllers.

# CHAPTER 8. TRACING REQUESTS USING JAEGER

Using Jaeger with OpenShift Serverless allows you to enable *distributed tracing* for your serverless applications on OpenShift Container Platform.

Distributed tracing records the path of a request through the various services that make up an application. It is used to tie information about different units of work together, to understand a whole chain of events in a distributed transaction. The units of work might be executed in different processes or hosts.

Developers can visualize call flows in large architectures with distributed tracing. which is useful for understanding serialization, parallelism, and sources of latency.

For more information about Jaeger, see Jaeger architecture and Installing Jaeger.

## 8.1. CONFIGURING JAEGER FOR USE WITH OPENSHIFT SERVERLESS

### **Prerequisites**

- Cluster administrator permissions on an OpenShift Container Platform cluster.
- You have installed the OpenShift Serverless Operator and Knative Serving.
- You have installed the Jaeger Operator.

#### **Procedure**

1. Create and apply a Jaeger custom resource YAML file that contains the following sample YAML:

apiVersion: jaegertracing.io/v1 kind: Jaeger metadata: name: jaeger namespace: default

2. Enable tracing for Knative Serving by editing the **KnativeServing** custom resource definition (CRD) and adding a YAML configuration for tracing:

```
apiVersion: operator.knative.dev/v1alpha1
kind: KnativeServing
metadata:
name: knative-serving
namespace: knative-serving
spec:
config:
tracing:
sample-rate: "0.1" 1
backend: zipkin 2
zipkin-endpoint: http://jaeger-collector.default.svc.cluster.local:9411/api/v2/spans 3
debug: "false" 4
```

The **sample-rate** defines sampling probability. Using **sample-rate: "0.1"** means that 1 in 10 traces will be sampled.

- **backend** must be set to **zipkin**.
- The **zipkin-endpoint** must point to your **jaeger-collector** service endpoint. To get this endpoint, substitute the namespace where the Jaeger custom resource is applied.
- Debugging should be set to **false**. Enabling debug mode by setting **debug: "true"** allows all spans to be sent to the server, bypassing sampling.

# Verification steps

You can access the Jaeger web console to see tracing data, by using the **jaeger** route.

- 1. Get the hostname of the **jaeger** route:
  - \$ oc get route jaeger

## Example output

NAME HOST/PORT PATH SERVICES PORT TERMINATION WILDCARD jaeger jaeger-default.apps.example.com jaeger-query <all> reencrypt None

2. Open the endpoint address in your browser to view the console.

# **CHAPTER 9. KNATIVE SERVING**

## 9.1. USING KN TO COMPLETE KNATIVE SERVING TASKS

The Knative **kn** CLI extends the functionality of the **oc** or **kubectI** CLI tools to integrate interaction with Knative components on OpenShift Container Platform. **kn** allows developers to deploy and manage applications without editing YAML files directly.

# 9.1.1. Basic workflow using kn

The following basic workflow deploys a simple **hello** service that reads the environment variable **RESPONSE** and prints its output.

You can use this guide as a reference to perform create, read, update, and delete (CRUD) operations on a service.

#### **Procedure**

1. Create a service in the **default** namespace from an image:

\$ kn service create hello --image docker.io/openshift/hello-openshift --env RESPONSE="Hello Serverless!"

# **Example output**

Creating service 'hello' in namespace 'default':

0.085s The Route is still working to reflect the latest desired specification.

0.101s Configuration "hello" is waiting for a Revision to become ready.

11.590s ...

11.650s Ingress has not yet been reconciled.

11.726s Ready to serve.

Service 'hello' created with latest revision 'hello-gsdks-1' and URL: http://hello-default.apps-crc.testing

2. List the service:

\$ kn service list

# **Example output**

NAME URL LATEST AGE CONDITIONS READY REASON hello http://hello-default.apps-crc.testing hello-gsdks-1 8m35s 3 OK / 3 True

3. Check if the service is working by using the **curl** service endpoint command:

\$ curl http://hello-default.apps-crc.testing

## **Example output**

Hello Serverless!

4. Update the service:

\$ kn service update hello --env RESPONSE="Hello OpenShift!"

## **Example output**

Updating Service 'hello' in namespace 'default':

10.136s Traffic is not yet migrated to the latest revision.

10.175s Ingress has not yet been reconciled.

10.348s Ready to serve.

Service 'hello' updated with latest revision 'hello-dghll-2' and URL:

http://hello-default.apps-crc.testing

The service's environment variable **RESPONSE** is now set to "Hello OpenShift!".

5. Describe the service.

\$ kn service describe hello

## **Example output**

Name: hello Namespace: default

Age: 13m

URL: http://hello-default.apps-crc.testing

Revisions:

100% @latest (hello-dghll-2) [2] (1m)

Image: docker.io/openshift/hello-openshift (pinned to 5ea96b)

Conditions:

OK TYPE AGE REASON

++ Ready 1m

++ ConfigurationsReady 1m ++ RoutesReady 1m

6. Delete the service:

\$ kn service delete hello

## **Example output**

Service 'hello' successfully deleted in namespace 'default'.

7. Verify that the **hello** service is deleted by attempting to list it:

\$ kn service list hello

## **Example output**

No services found.

# 9.1.2. Autoscaling workflow using kn

You can access autoscaling capabilities by using **kn** to modify Knative services without editing YAML files directly.

Use the **service create** and **service update** commands with the appropriate flags to configure the autoscaling behavior.

| Flag                   | Description                                                                                                    |  |
|------------------------|----------------------------------------------------------------------------------------------------|--|
| concurrency-limit int  | Hard limit of concurrent requests to be processed by a single replica.                                                          |  |
| concurrency-target int | Recommendation for when to scale up based on the concurrent number of incoming requests. Defaults to <b>concurrency-limit</b> . |  |
| max-scale int          | Maximum number of replicas.                                                                                                    |  |
| min-scale int          | Minimum number of replicas.                                                                                                    |  |

# 9.1.3. Traffic splitting using kn

You can use **kn** to control which revisions get routed traffic on your Knative service.

Knative service supports traffic mapping, which is the mapping of revisions of the service to an allocated portion of traffic. It offers the option to create unique URLs for particular revisions and has the ability to assign traffic to the latest revision.

With every update to the configuration of the service, a new revision is created with the service route pointing all the traffic to the latest ready revision by default. You can change this behavior by defining which revision gets a portion of the traffic.

#### **Procedure**

- Use the **kn service update** command with the **--traffic** flag to update the traffic. For example, to route 10% of traffic to a new revision before putting all traffic on:
  - \$ kn service update svc --traffic @latest=10 --traffic svc-vwxyz=90
  - --traffic RevisionName=Percent uses the following syntax:
  - The --traffic flag requires two values separated by separated by an equals sign ( =).
  - The **RevisionName** string refers to the name of the revision.
  - **Percent** integer denotes the traffic portion assigned to the revision.

- Use identifier @latest for the RevisionName to refer to the latest ready revision of the service. You can use this identifier only once with the --traffic flag.
- If the **service update** command updates the configuration values for the service along with traffic flags, the **@latest** reference points to the created revision to which the updates are applied.
- **--traffic** flag can be specified multiple times and is valid only if the sum of the **Percent** values in all flags totals 100.

## 9.1.3.1. Assigning tag revisions

A tag in a traffic block of a service creates a custom URL, which points to a referenced revision. A user can define a unique tag for an available revision of a service which creates a custom URL by using the format http(s)://TAG-SERVICE.DOMAIN.

A given tag must be unique to its traffic block of the service. **kn** supports assigning and unassigning custom tags for revisions of services as part of the **kn service update** command.

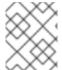

#### **NOTE**

If you have assigned a tag to a particular revision, a user can reference the revision by its tag in the **--traffic** flag as **--traffic Tag=Percent**.

#### Procedure

- Assign tag revisions by updating the service:
  - \$ kn service update svc --tag @latest=candidate --tag svc-vwxyz=current
  - --tag RevisionName=Tag uses the following syntax:
  - --tag flag requires two values separated by a =.
  - **RevisionName** string refers to name of the **Revision**.
  - **Tag** string denotes the custom tag to be given for this Revision.
  - Use the identifier @latest for the **RevisionName** to refer to the latest ready revision of the service. You can use this identifier only once with the **--tag** flag.
  - If the service update command is updating the configuration values for the service, along
    with tag flags, the @latest reference points to the created revision after applying the
    update.
  - -- tag flag can be specified multiple times.
  - --tag flag may assign different tags to the same revision.

## 9.1.3.2. Unassigning tag revisions

Tags assigned to revisions in a traffic block can be unassigned. Unassigning tags removes the custom URLs.

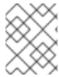

### **NOTE**

If a revision is untagged and it is assigned 0% of the traffic, it is removed from the traffic block entirely.

#### **Procedure**

- Unassign tags for revisions using the **kn service update** command:
  - \$ kn service update svc --untag candidate
  - --untag Tag uses the following syntax:
  - The **--untag** flag requires one value.
  - The **tag** string denotes the unique tag in the traffic block of the service which needs to be unassigned. This also removes the respective custom URL.
  - The **--untag** flag can be specified multiple times.

## 9.1.3.3. Traffic flag operation precedence

All traffic-related flags can be specified using a single **kn service update** command. **kn** defines the precedence of these flags. The order of the flags specified when using the command is not taken into account.

The precedence of the flags as they are evaluated by **kn** are:

- 1. **--untag**: All the referenced revisions with this flag are removed from the traffic block.
- 2. **--tag**: Revisions are tagged as specified in the traffic block.
- 3. --traffic: The referenced revisions are assigned a portion of the traffic split.

## 9.1.3.4. Traffic splitting flags

**kn** supports traffic operations on the traffic block of a service as part of the **kn service update** command.

The following table displays a summary of traffic splitting flags, value formats, and the operation the flag performs. The **Repetition** column denotes whether repeating the particular value of flag is allowed in a **kn service update** command.

| Flag    | Value(s)                 | Operation                                                      | Repetition |
|---------|--------------------------|----------------------------------------------------------------|------------|
| traffic | RevisionName=<br>Percent | Gives <b>Percent</b> traffic to <b>RevisionName</b>            | Yes        |
| traffic | Tag=Percent              | Gives <b>Percent</b> traffic to the revision having <b>Tag</b> | Yes        |
| traffic | @latest=Percen<br>t      | Gives <b>Percent</b> traffic to the latest ready revision      | No         |

| Flag  | Value(s)             | Operation                                     | Repetition |
|-------|----------------------|-----------------------------------------------|------------|
| tag   | RevisionName=<br>Tag | Gives Tag to RevisionName                     | Yes        |
| tag   | @latest=Tag          | Gives <b>Tag</b> to the latest ready revision | No         |
| untag | Tag                  | Removes <b>Tag</b> from revision              | Yes        |

## 9.2. CONFIGURING KNATIVE SERVING AUTOSCALING

OpenShift Serverless provides capabilities for automatic pod scaling, including scaling inactive pods to zero, by enabling the Knative Serving autoscaling system in an OpenShift Container Platform cluster. To enable autoscaling for Knative Serving, you must configure concurrency and scale bounds in the revision template.

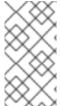

#### NOTE

Any limits or targets set in the revision template are measured against a single instance of your application. For example, setting the **target** annotation to **50** will configure the autoscaler to scale the application so that each instance of it will handle 50 requests at a time.

# 9.2.1. Configuring concurrent requests for Knative Serving autoscaling

You can specify the number of concurrent requests that should be handled by each instance of an application (revision container) by adding the **target** annotation or the **containerConcurrency** field in the revision template.

Here is an example of **target** being used in a revision template:

apiVersion: serving.knative.dev/v1
kind: Service
metadata:
name: myapp
spec:
template:
metadata:
annotations:
autoscaling.knative.dev/target: 50
spec:
containers:
- image: myimage

Here is an example of **containerConcurrency** being used in a revision template:

apiVersion: serving.knative.dev/v1 kind: Service metadata: name: myapp spec:

template:

metadata:

annotations:

spec:

containerConcurrency: 100

containers:

- image: myimage

Adding a value for both **target** and **containerConcurrency** will target the **target** number of concurrent requests, but impose a hard limit of the **containerConcurrency** number of requests. For example, if the **target** value is 50 and the **containerConcurrency** value is 100, the targeted number of requests will be 50, but the hard limit will be 100.

If the **containerConcurrency** value is less than the **target** value, the **target** value will be tuned down, since there is no need to target more requests than the number that can actually be handled.

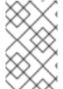

#### NOTE

**containerConcurrency** should only be used if there is a clear need to limit how many requests reach the application at a given time. Using **containerConcurrency** is only advised if the application needs to have an enforced constraint of concurrency.

# 9.2.1.1. Configuring concurrent requests using the target annotation

The default target for the number of concurrent requests is **100**, but you can override this value by adding or modifying the **autoscaling.knative.dev/target** annotation value in the revision template.

Here is an example of how this annotation is used in the revision template to set the target to 50.

autoscaling.knative.dev/target: 50

## 9.2.1.2. Configuring concurrent requests using the containerConcurrency field

containerConcurrency sets a hard limit on the number of concurrent requests handled.

containerConcurrency: 0 | 1 | 2-N

0

allows unlimited concurrent requests.

1

guarantees that only one request is handled at a time by a given instance of the revision container.

#### 2 or more

will limit request concurrency to that value.

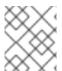

#### NOTE

If there is no **target** annotation, autoscaling is configured as if **target** is equal to the value of **containerConcurrency**.

## 9.2.2. Configuring scale bounds Knative Serving autoscaling

The **minScale** and **maxScale** annotations can be used to configure the minimum and maximum number of pods that can serve applications. These annotations can be used to prevent cold starts or to help control computing costs.

#### minScale

If the **minScale** annotation is not set, pods scale to zero, or to 1 if **enable-scale-to-zero** is **false** in the **ConfigMap**.

## maxScale

If the **maxScale** annotation is not set, there is no upper limit for the number of pods that can be created.

**minScale** and **maxScale** can be configured as follows in the revision template:

spec:
template:
metadata:
annotations:
autoscaling.knative.dev/minScale: "2"
autoscaling.knative.dev/maxScale: "10"

Using these annotations in the revision template will propagate this configuration to **PodAutoscaler** objects.

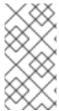

#### NOTE

These annotations apply for the full lifetime of a revision. Even when a revision is not referenced by any route, the minimal pod count specified by **minScale** is still provided. Keep in mind that non-routeable revisions may be garbage collected, which allows Knative to reclaim the resources.

## 9.3. CLUSTER LOGGING WITH OPENSHIFT SERVERLESS

## 9.3.1. Cluster logging

OpenShift Container Platform cluster administrators can deploy cluster logging using a few CLI commands and the OpenShift Container Platform web console to install the Elasticsearch Operator and Cluster Logging Operator. When the operators are installed, create a **ClusterLogging** custom resource (CR) to schedule cluster logging pods and other resources necessary to support cluster logging. The operators are responsible for deploying, upgrading, and maintaining cluster logging.

You can configure cluster logging by modifying the **ClusterLogging** custom resource (CR), named **instance**. The CR defines a complete cluster logging deployment that includes all the components of the logging stack to collect, store and visualize logs. The Cluster Logging Operator watches the **ClusterLogging** Custom Resource and adjusts the logging deployment accordingly.

Administrators and application developers can view the logs of the projects for which they have view access.

## 9.3.2. About deploying and configuring cluster logging

OpenShift Container Platform cluster logging is designed to be used with the default configuration, which is tuned for small to medium sized OpenShift Container Platform clusters.

The installation instructions that follow include a sample **ClusterLogging** custom resource (CR), which you can use to create a cluster logging instance and configure your cluster logging deployment.

If you want to use the default cluster logging install, you can use the sample CR directly.

If you want to customize your deployment, make changes to the sample CR as needed. The following describes the configurations you can make when installing your cluster logging instance or modify after installation. See the Configuring sections for more information on working with each component, including modifications you can make outside of the **ClusterLogging** custom resource.

## 9.3.2.1. Configuring and Tuning Cluster Logging

You can configure your cluster logging environment by modifying the **ClusterLogging** custom resource deployed in the **openshift-logging** project.

You can modify any of the following components upon install or after install:

#### Memory and CPU

You can adjust both the CPU and memory limits for each component by modifying the **resources** block with valid memory and CPU values:

```
spec:
 logStore:
  elasticsearch:
   resources:
     limits:
      cpu:
      memory: 16Gi
     requests:
      cpu: 500m
      memory: 16Gi
   type: "elasticsearch"
 collection:
  logs:
   fluentd:
     resources:
      limits:
       cpu:
       memory:
      requests:
       cpu:
       memory:
     type: "fluentd"
 visualization:
  kibana:
   resources:
     limits:
      cpu:
      memory:
     requests:
      cpu:
      memory:
   type: kibana
 curation:
  curator:
   resources:
```

limits: memory: 200Mi requests: cpu: 200m memory: 200Mi type: "curator"

## Elasticsearch storage

You can configure a persistent storage class and size for the Elasticsearch cluster using the **storageClass name** and **size** parameters. The Cluster Logging Operator creates a **PersistentVolumeClaim** for each data node in the Elasticsearch cluster based on these parameters.

```
spec:
logStore:
type: "elasticsearch"
elasticsearch:
nodeCount: 3
storage:
storageClassName: "gp2"
size: "200G"
```

This example specifies each data node in the cluster will be bound to a **PersistentVolumeClaim** that requests "200G" of "gp2" storage. Each primary shard will be backed by a single replica.

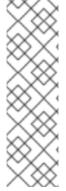

#### NOTE

Omitting the **storage** block results in a deployment that includes ephemeral storage only.

```
spec:
logStore:
type: "elasticsearch"
elasticsearch:
nodeCount: 3
storage: {}
```

## Elasticsearch replication policy

You can set the policy that defines how Elasticsearch shards are replicated across data nodes in the cluster:

- **FullRedundancy**. The shards for each index are fully replicated to every data node.
- MultipleRedundancy. The shards for each index are spread over half of the data nodes.
- **SingleRedundancy**. A single copy of each shard. Logs are always available and recoverable as long as at least two data nodes exist.
- **ZeroRedundancy**. No copies of any shards. Logs may be unavailable (or lost) in the event a node is down or fails.

#### Curator schedule

You specify the schedule for Curator in the cron format.

```
spec:
curation:
type: "curator"
resources:
curator:
schedule: "30 3 * * * *"
```

# 9.3.2.2. Sample modified ClusterLogging custom resource

The following is an example of a **ClusterLogging** custom resource modified using the options previously described.

## Sample modified ClusterLogging custom resource

```
apiVersion: "logging.openshift.io/v1"
kind: "ClusterLogging"
metadata:
 name: "instance"
 namespace: "openshift-logging"
spec:
 managementState: "Managed"
 logStore:
  type: "elasticsearch"
  elasticsearch:
   nodeCount: 3
   resources:
    limits:
      memory: 32Gi
    requests:
      cpu: 3
      memory: 32Gi
   storage: {}
   redundancyPolicy: "SingleRedundancy"
 visualization:
  type: "kibana"
  kibana:
   resources:
    limits:
      memory: 1Gi
    requests:
      cpu: 500m
      memory: 1Gi
   replicas: 1
 curation:
  type: "curator"
  curator:
   resources:
    limits:
      memory: 200Mi
    requests:
      cpu: 200m
      memory: 200Mi
   schedule: "*/5 * * * * *"
 collection:
  logs:
```

```
type: "fluentd"
fluentd:
resources:
limits:
memory: 1Gi
requests:
cpu: 200m
memory: 1Gi
```

# 9.3.3. Using cluster logging to find logs for Knative Serving components

#### **Procedure**

1. To open the Kibana UI, the visualization tool for Elasticsearch, use the following command to get the Kibana route:

\$ oc -n openshift-logging get route kibana

- 2. Use the route's URL to navigate to the Kibana dashboard and log in.
- 3. Ensure the index is set to .all. If the index is not set to .all, only the OpenShift Container Platform system logs are listed.
- 4. You can filter the logs by using the **knative-serving** namespace. Enter **kubernetes.namespace\_name:knative-serving** in the search box to filter results.

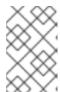

#### **NOTE**

Knative Serving uses structured logging by default. You can enable parsing of these logs by customizing the cluster logging Fluentd settings. This enables filtering at the log level to quickly identify issues.

# 9.3.4. Using cluster logging to find logs for services deployed with Knative Serving

With OpenShift Container Platform cluster logging, the logs that your applications write to the console are collected in Elasticsearch. The following procedure outlines how to apply these capabilities to applications deployed by using Knative Serving.

## **Procedure**

1. Find the Kibana URL:

\$ oc -n cluster-logging get route kibana

- 2. Enter the URL in your browser to open the Kibana UI.
- 3. Ensure the index is set to .all. If the index is not set to .all, only the OpenShift Container Platform system logs are listed.
- 4. Filter the logs by using the Kubernetes namespace your service is deployed in. Add a filter to identify the service itself: **kubernetes.namespace\_name:default AND kubernetes.labels.serving\_knative\_dev**\/
  Vservice:{SERVICE\_NAME}.

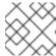

#### **NOTE**

You can also filter by using /configuration or /revision.

 You can narrow your search by using kubernetes.container\_name:<user-container> to only display the logs generated by your application. Otherwise, you will see logs from the queueproxy.

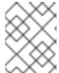

#### **NOTE**

Use JSON-based structured logging in your application to allow for the quick filtering of these logs in production environments.

## 9.4. SPLITTING TRAFFIC BETWEEN REVISIONS

# 9.4.1. Splitting traffic between revisions using the Developer perspective

After you create a serverless application, the serverless application is displayed in the **Topology** view of the **Developer** perspective. The application revision is represented by the node and the serverless resource service is indicated by a quadrilateral around the node.

Any new change in the code or the service configuration triggers a revision, a snapshot of the code at a given time. For a service, you can manage the traffic between the revisions of the service by splitting and routing it to the different revisions as required.

#### Procedure

To split traffic between multiple revisions of an application in the **Topology** view:

- 1. Click the serverless resource service, indicated by the quadrilateral, to see its overview in the side panel.
- 2. Click the **Resources** tab, to see a list of **Revisions** and **Routes** for the service.

Figure 9.1. Serverless application

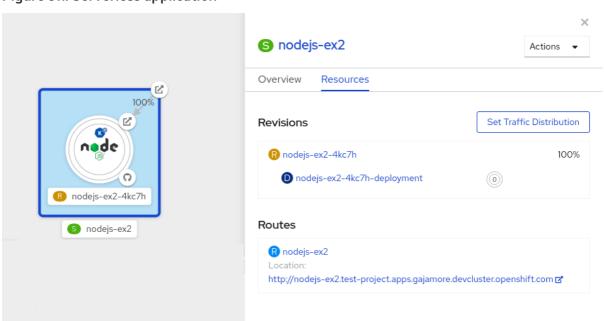

- 3. Click the service, indicated by the **S** icon at the top of the side panel, to see an overview of the service details.
- 4. Click the YAML tab and modify the service configuration in the YAML editor, and click Save. For example, change the **timeoutseconds** from 300 to 301. This change in the configuration triggers a new revision. In the **Topology** view, the latest revision is displayed and the **Resources** tab for the service now displays the two revisions.
- 5. In the **Resources** tab, click the **Set Traffic Distribution** button to see the traffic distribution dialog box:
  - a. Add the split traffic percentage portion for the two revisions in the **Splits** field.
  - b. Add tags to create custom URLs for the two revisions.
  - c. Click **Save** to see two nodes representing the two revisions in the Topology view.

Figure 9.2. Serverless application revisions

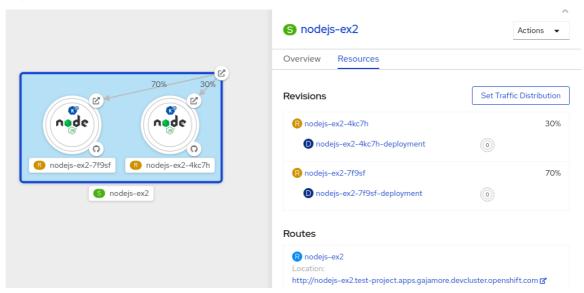

# **CHAPTER 10. KNATIVE EVENTING**

## 10.1. USING BROKERS WITH KNATIVE EVENTING

Knative Eventing uses the **default** broker unless otherwise specified.

If you have cluster administrator permissions, you can create the **default** broker automatically using namespace annotation.

All other users must create a broker using the manual process as described in this guide.

# 10.1.1. Creating a broker manually

To create a broker, you must create a service account for each namespace, and give that service account the required RBAC permissions.

## **Prerequisites**

• Knative Eventing installed, which includes the **ClusterRole**.

#### **Procedure**

- 1. Create the **ServiceAccount** objects.
  - a. Create the **eventing-broker-ingress** object by entering the following command:
    - \$ oc -n <namespace> create serviceaccount eventing-broker-ingress
  - b. Create the eventing-broker-filter object by entering the following command:
    - \$ oc -n <namespace> create serviceaccount eventing-broker-filter
- 2. Give the objects that you have created RBAC permissions:
  - \$ oc -n default create rolebinding eventing-broker-ingress \
    - --clusterrole=eventing-broker-ingress \
    - --serviceaccount=default:eventing-broker-ingress
  - \$ oc -n default create rolebinding eventing-broker-filter \
  - --clusterrole=eventing-broker-filter \
  - --serviceaccount=default:eventing-broker-filter
- 3. Create a broker by creating and applying a YAML file containing the following:

apiVersion: eventing.knative.dev/v1beta1

kind: Broker metadata:

namespace: default name: default 1

This example uses the name **default**, but you can replace this with any other valid name.

# 10.1.2. Creating a broker automatically using namespace annotation

If you have cluster administrator permissions, you can create a broker automatically by annotating a namespace.

## **Prerequisites**

- Knative Eventing installed.
- Cluster administrator permissions for OpenShift Container Platform.

#### **Procedure**

1. Annotate your namespace by entering the following commands:

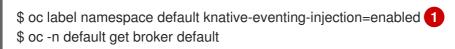

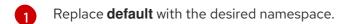

The line shown in this example will automatically create a broker named **default** in the **default** namespace.

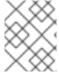

#### NOTE

Brokers created due to annotation will not be removed if you remove the annotation. You must manually delete them.

# 10.1.3. Deleting a broker that was created using namespace annotation

Delete the injected broker from the selected namespace (in this example, the **default** namespace):

\$ oc -n default delete broker default

# 10.2. USING CHANNELS

It is possible to sink events from an event source to a Knative Eventing channel. Channels are custom resources (CRs) that define a single event-forwarding and persistence layer. After events have been sent to a channel, these events can be sent to multiple Knative services by using a subscription.

The default configuration for channel instances is defined in the **default-ch-webhook** ConfigMap. However, developers can still create their own channels directly by instantiating a supported channel object.

# 10.2.1. Supported channel types

Currently, OpenShift Serverless only supports the use of InMemoryChannel type channels as part of the Knative Eventing Technology Preview.

## 10.2.2. Using the default InMemoryChannel configuration

InMemoryChannels are for development use only, and should not be used in a production environment.

The following are limitations of InMemoryChannel type channels:

- No event persistence is available. If a Pod goes down, events on that Pod are lost.
- InMemoryChannel type channels do not implement event ordering, so two events that are received in the channel at the same time can be delivered to a subscriber in any order.
- If a subscriber rejects an event, there are no re-delivery attempts. Instead, the rejected event is sent to a **deadLetterSink** if this sink exists, or is otherwise dropped. For more information about configuring event delivery and **deadLetterSink** settings for a channel, see Using subscriptions to send events from a channel to a sink.

When you install Knative Eventing, the following custom resource definition (CRD) is created automatically:

apiVersion: v1 kind: ConfigMap metadata:

namespace: knative-eventing name: config-br-default-channel

data:

channelTemplateSpec: |

apiVersion: messaging.knative.dev/v1

kind: InMemoryChannel

### Creating a channel using the cluster default configuration

• Create a generic Channel custom object.

apiVersion: messaging.knative.dev/v1

kind: Channel metadata:

name: example-channel namespace: default

When the Channel object is created, a mutating admission webhook adds a set of **spec.channelTemplate** properties for the Channel object based on the default channel implementation.

apiVersion: messaging.knative.dev/v1

kind: Channel metadata:

name: example-channel namespace: default

spec:

channelTemplate:

apiVersion: messaging.knative.dev/v1

kind: InMemoryChannel

The channel controller then creates the backing channel instance based on that **spec.channelTemplate** configuration. The **spec.channelTemplate** properties cannot be changed after creation, because they are set by the default channel mechanism rather than by the user.

When this mechanism is used, two objects are created: a generic channel, and an InMemoryChannel type channel.

The generic channel acts as a proxy that copies its subscriptions to the InMemoryChannel, and sets its status to reflect the status of the backing InMemoryChannel type channel.

Because the channel in this example is created in the default namespace, the channel uses the cluster default, which is InMemoryChannel.

# 10.3. USING SUBSCRIPTIONS TO SEND EVENTS FROM A CHANNEL TO A SINK

Subscriptions deliver events to event sinks from a Channel.

# 10.3.1. Creating a subscription

You can create a subscription to connect a service or other event sink to a channel.

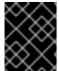

#### **IMPORTANT**

Knative Eventing is a Technology Preview feature. The InMemoryChannel type is provided for development use only, and should not be used in a production environment.

## **Prerequisites**

- You must have a current installation of OpenShift Serverless, including Knative Serving and Eventing, in your OpenShift Container Platform cluster. This can be installed by a cluster administrator.
- If you do not have an existing sink that you wish to use, create a Service to use as a sink by following the documentation on Creating and managing serverless applications.
- You must have a channel to connect your subscription to. See Using channels with Knative Eventing.

# Procedure

1. Create a Subscription object to connect a channel to a service, by creating a YAML file containing the following:

apiVersion: messaging.knative.dev/v1beta1
kind: Subscription
metadata:
name: my-subscription
namespace: default
spec:
channel: 2
apiVersion: messaging.knative.dev/v1beta1
kind: Channel
name: example-channel
delivery: 3
deadLetterSink:
ref:
apiVersion: serving.knative.dev/v1

kind: Service name: error-handler

subscriber: 4

ref:

apiVersion: serving.knative.dev/v1

kind: Service

name: event-display

- Name of the subscription.
- Configuration settings for the channel that the subscription connects to.
- Configuration settings for event delivery. This tells the subscription what happens to events that cannot be delivered to the subscriber. When this is configured, events that failed to be consumed are sent to the **deadLetterSink**. The event is dropped, no redelivery of the event is attempted, and an error is logged in the system. The **deadLetterSink** value must be a **Destination**.
- 4 Configuration settings for the subscriber. This is the event sink that events are delivered to from the channel.
- 2. Apply the YAML file by entering:

\$ oc apply -f <FILENAME>

## 10.4. USING TRIGGERS

All events which are sent to a channel or broker will be sent to all subscribers of that channel or broker by default.

Using triggers allows you to filter events from a channel or broker, so that subscribers will only receive a subset of events based on your defined criteria.

The Knative CLI provides a set of **kn trigger** commands that can be used to create and manage triggers.

## 10.4.1. Prerequisites

Before you can use triggers, you will need:

- Knative Eventing and **kn** installed.
- An available broker, either the **default** broker or one that you have created.
   You can create the **default** broker either by following the instructions on Using brokers with Knative Eventing, or by using the --inject-broker flag while creating a trigger. Use of this flag is described in the procedure below.
- An available event consumer, for example, a Knative service.

## 10.4.2. Creating a trigger using kn

#### **Procedure**

To create a trigger, enter the following command:

\$ kn trigger create <TRIGGER-NAME> --broker <BROKER-NAME> --filter <KEY=VALUE> --sink <SINK>

To create a trigger and also create the **default** broker using broker injection, enter the following command:

\$ kn trigger create <TRIGGER-NAME> --inject-broker --filter <KEY=VALUE> --sink <SINK>

## **Example trigger YAML:**

apiVersion: eventing.knative.dev/v1alpha1kind: Trigger
metadata:
name: trigger-example 1
spec:
broker: default 2
subscriber:
ref:
apiVersion: serving.knative.dev/v1
kind: Service
name: my-service 3

- The name of the trigger.
- The name of the broker where events will be filtered from. If the broker is not specified, the trigger will revert to using the default broker.
- The name of the service that will consumer filtered events.

## 10.4.3. Listing triggers using kn

The kn trigger list command prints a list of available triggers.

#### Procedure

• To print a list of available triggers, enter the following command:

\$ kn trigger list

Example output:

```
$ kn trigger list

NAME BROKER SINK AGE CONDITIONS READY REASON
email default svc:edisplay 4s 5 OK / 5 True
ping default svc:edisplay 32s 5 OK / 5 True
```

• To print a list of triggers in JSON format, enter the following command:

\$ kn trigger list -o json

## 10.4.4. Describing a trigger using kn

The **kn trigger describe** command prints information about a trigger.

#### **Procedure**

To print information about a trigger, enter the following command:

\$ kn trigger describe <TRIGGER-NAME>

Example output:

\$ kn trigger describe ping

Name: ping Namespace: default

Labels: eventing.knative.dev/broker=default

Annotations: eventing.knative.dev/creator=kube:admin,

eventing.knative.dev/lastModifier=kube:admin

Age: 2m Broker: default

Filter:

type: dev.knative.event

Sink:

Name: edisplay Namespace: default

Resource: Service (serving.knative.dev/v1)

Conditions:

OK TYPE AGE REASON

++ Ready 2m ++ BrokerReady 2m ++ DependencyReady 2m ++ Subscribed 2m ++ SubscriberResolved 2m

## 10.4.5. Deleting a trigger using kn

#### **Procedure**

To delete a trigger, enter the following command:

\$ kn trigger delete <TRIGGER-NAME>

## 10.4.6. Updating a trigger using kn

You can use the **kn trigger update** command with certain flags to quickly update attributes of a trigger.

#### Procedure

To update a trigger, enter the following command:

\$ kn trigger update NAME --filter KEY=VALUE --sink SINK [flags]

You can update a trigger to filter exact event attributes that match incoming events, such as **type=knative.dev.event**. For example:

\$ kn trigger update mytrigger --filter type=knative.dev.event

You can also remove a filter attribute from a trigger. For example, you can remove the filter attribute with key **type**:

\$ kn trigger update mytrigger --filter type-

The following example shows how to update the sink of a trigger to **svc:new-service**:

\$ kn trigger update mytrigger --sink svc:new-service

## 10.4.7. Filtering events using triggers

In the following trigger example, only events with attribute **type: dev.knative.samples.helloworld** will reach the event consumer.

 $\$\ kn\ trigger\ create\ foo\ --broker\ default\ --filter\ type=dev. knative. samples. helloworld\ --sink\ svc: mysvc$ 

You can also filter events using multiple attributes. The following example shows how to filter events using the type, source, and extension attributes.

\$ kn trigger create foo --broker default --sink svc:mysvc \

- --filter type=dev.knative.samples.helloworld \
- --filter source=dev.knative.samples/helloworldsource \
- --filter myextension=my-extension-value

#### 10.5. USING SINKBINDING

SinkBinding is used to connect event producers, or event sources, to an event consumer, or event sink, for example, a Knative service or application.

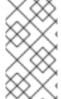

#### NOTE

Both of the following procedures require you to create YAML files.

If you change the names of the YAML files from those used in the examples, you must ensure that you also update the corresponding CLI commands.

## 10.5.1. Using SinkBinding with the Knative CLI (kn)

This guide describes the steps required to create, manage, and delete a SinkBinding instance using **kn** commands.

## **Prerequisites**

- You have Knative Serving and Eventing installed.
- You have the **kn** CLI installed.

#### **Procedure**

1. To check that SinkBinding is set up correctly, create a Knative event display service, or event sink, that dumps incoming messages to its log:

\$ kn service create event-display --image quay.io/openshift-knative/knative-eventing-sources-event-display:latest

2. Create a SinkBinding that directs events to the service:

\$ kn source binding create bind-heartbeat --subject Job:batch/v1:app=heartbeat-cron --sink svc:event-display

- 3. Create a CronJob.
  - a. Create a file named heartbeats-cronjob.yaml and copy the following sample code into it:

```
apiVersion: batch/v1beta1
kind: CronJob
metadata:
 name: heartbeat-cron
spec:
spec:
 # Run every minute
 schedule: "* * * * *"
 jobTemplate:
  metadata:
   labels:
    app: heartbeat-cron
  spec:
   template:
    spec:
      restartPolicy: Never
      containers:
       - name: single-heartbeat
        image: quay.io/openshift-knative/knative-eventing-sources-heartbeats:latest
        args:
         - --period=1
        env:
         - name: ONE SHOT
          value: "true"
         - name: POD_NAME
          valueFrom:
            fieldRef:
             fieldPath: metadata.name
         - name: POD NAMESPACE
          valueFrom:
            fieldRef:
             fieldPath: metadata.namespace
```

b. After you have created the **heartbeats-cronjob.yaml** file, apply it by entering:

\$ oc apply --filename heartbeats-cronjob.yaml

4. Check that the controller is mapped correctly by entering the following command and inspecting the output:

\$ kn source binding describe bind-heartbeat

## **Example output**

```
Name:
           bind-heartbeat
Namespace: demo-2
Annotations: sources.knative.dev/creator=minikube-user,
sources.knative.dev/lastModifier=minikub ...
Age:
         2m
Subject:
 Resource: job (batch/v1)
 Selector:
         heartbeat-cron
  app:
Sink:
          event-display
 Name:
 Resource: Service (serving.knative.dev/v1)
Conditions:
 OK TYPE AGE REASON
 ++ Ready
            2m
```

## Verification steps

You can verify that the Kubernetes events were sent to the Knative event sink by looking at the message dumper function logs.

• View the message dumper function logs by entering the following commands:

```
$ oc get pods
```

 $\$  oc logs  $(oc\ get\ pod\ -o\ name\ |\ grep\ event\mbox{-display})\ -c\ user\mbox{-container}$ 

## Example output

```
cloudevents.Event
Validation: valid
Context Attributes,
 specversion: 1.0
 type: dev.knative.eventing.samples.heartbeat
 source: https://knative.dev/eventing-contrib/cmd/heartbeats/#event-test/mypod
 id: 2b72d7bf-c38f-4a98-a433-608fbcdd2596
 time: 2019-10-18T15:23:20.809775386Z
 contenttype: application/json
Extensions,
 beats: true
 heart: yes
 the: 42
Data.
  "id": 1,
  "label": ""
```

## 10.5.2. Using SinkBinding with the YAML method

This guide describes the steps required to create, manage, and delete a SinkBinding instance using YAML files.

#### **Prerequisites**

• You have Knative Serving and Eventing installed.

#### **Procedure**

- 1. To check that SinkBinding is set up correctly, create a Knative event display service, or event sink, that dumps incoming messages to its log.
  - a. Copy the following sample YAML into a file named **service.yaml**:

```
apiVersion: serving.knative.dev/v1
kind: Service
metadata:
name: event-display
spec:
template:
spec:
containers:
- image: quay.io/openshift-knative/knative-eventing-sources-event-display:latest
```

b. After you have created the **service.yaml** file, apply it by entering:

\$ oc apply -f service.yaml

- 2. Create a SinkBinding that directs events to the service.
  - a. Create a file named **sinkbinding.yaml** and copy the following sample code into it:

```
apiVersion: sources.knative.dev/v1alpha1kind: SinkBinding
metadata:
name: bind-heartbeat
spec:
subject:
apiVersion: batch/v1
kind: Job 1
selector:
matchLabels:
app: heartbeat-cron

sink:
ref:
apiVersion: serving.knative.dev/v1
kind: Service
name: event-display
```

In this example, any Job with the label **app: heartbeat-cron** will be bound to the event sink.

a. After you have created the **sinkbinding.yaml** file, apply it by entering:

\$ oc apply -f sinkbinding.yaml

- 3. Create a CronJob.
  - a. Create a file named heartbeats-cronjob.yaml and copy the following sample code into it:

```
apiVersion: batch/v1beta1
kind: CronJob
metadata:
 name: heartbeat-cron
spec:
spec:
 # Run every minute
 schedule: "* * * * *"
 jobTemplate:
  metadata:
   labels:
    app: heartbeat-cron
  spec:
   template:
    spec:
      restartPolicy: Never
      containers:
       - name: single-heartbeat
        image: quay.io/openshift-knative/knative-eventing-sources-heartbeats:latest
        args:
         - --period=1
        env:
         - name: ONE SHOT
          value: "true"
         - name: POD_NAME
          valueFrom:
            fieldRef:
             fieldPath: metadata.name
         - name: POD_NAMESPACE
          valueFrom:
            fieldRef:
             fieldPath: metadata.namespace
```

b. After you have created the **heartbeats-cronjob.yaml** file, apply it by entering:

\$ oc apply -f heartbeats-cronjob.yaml

4. Check that the controller is mapped correctly by entering the following command and inspecting the output:

\$ oc get sinkbindings.sources.knative.dev bind-heartbeat -oyaml

## **Example output**

spec:

```
sink:
ref:
apiVersion: serving.knative.dev/v1
kind: Service
name: event-display
namespace: default
subject:
apiVersion: batch/v1
kind: Job
namespace: default
selector:
matchLabels:
app: heartbeat-cron
```

## **Verification steps**

You can verify that the Kubernetes events were sent to the Knative event sink by looking at the message dumper function logs.

1. View the message dumper function logs by entering the following commands:

```
$ oc get pods
```

\$ oc logs \$(oc get pod -o name | grep event-display) -c user-container

## **Example output**

```
cloudevents.Event
Validation: valid
Context Attributes,
 specversion: 1.0
 type: dev.knative.eventing.samples.heartbeat
 source: https://knative.dev/eventing-contrib/cmd/heartbeats/#event-test/mypod
 id: 2b72d7bf-c38f-4a98-a433-608fbcdd2596
 time: 2019-10-18T15:23:20.809775386Z
 contenttype: application/json
Extensions,
 beats: true
 heart: yes
 the: 42
Data,
  "id": 1,
  "label": ""
```

## **CHAPTER 11. EVENT SOURCES**

#### 11.1. GETTING STARTED WITH EVENT SOURCES

An event source is an object that links an event producer with an event sink, or consumer. A sink can be a Knative service, channel, or broker that receives events from an event source.

Currently, OpenShift Serverless supports the following event source types:

#### **ApiServerSource**

Connects a sink to the Kubernetes API server.

#### **PingSource**

Periodically sends ping events with a constant payload. It can be used as a timer.

Sink binding is also supported, which allows you to connect core Kubernetes resources such as **Deployment**, **Job**, or **StatefulSet** with a sink.

You can create and manage Knative event sources using the **Developer** perspective in the OpenShift Container Platform web console, the **kn** CLI, or by applying YAML files.

#### 11.1.1. Prerequisites

 You must have a current installation of OpenShift Serverless, including Knative Serving and Eventing, in your OpenShift Container Platform cluster. This can be installed by a cluster administrator.

#### 11.1.2. Creating event sources

- Create an ApiServerSource object.
- Create a PingSource object.

#### 11.1.3. Additional resources

• For more information about eventing workflows using OpenShift Serverless, see Knative Eventing architecture.

## 11.2. USING THE KNATIVE CLI TO LIST EVENT SOURCES AND EVENT SOURCE TYPES

You can use the **kn** CLI to list and manage available event sources or event source types for use with Knative Eventing.

Currently, **kn** supports management of the following event source types:

#### **API** server source

Connects a sink to the Kubernetes API server by creating an **APIServerSource** object.

#### Ping source

Periodically sends ping events with a constant payload. It can be used as a timer, and is created as a **PingSource** object.

## 11.2.1. Listing available event source types using the Knative CLI

You can list the available event source types in the terminal by using the following command:

\$ kn source list-types

The default output for this command will look like:

TYPE NAME DESCRIPTION

ApiServerSource apiserversources.sources.knative.dev events to a sink

PingSource pingsources.sources.knative.dev SinkBinding sinkbindings.sources.knative.dev a sink

Binding for connecting a PodSpecable to a sink

It is also possible to list available event source types in YAML format:

\$ kn source list-types -o yaml

## 11.2.2. Listing available event sources using the Knative CLI

You can list the available event sources in the terminal by using the following command:

\$ kn source list

#### **Example output**

NAME TYPE RESOURCE SINK READY
a1 ApiServerSource apiserversources.sources.knative.dev svc:eshow2 True
b1 SinkBinding sinkbindings.sources.knative.dev svc:eshow3 False
p1 PingSource pingsources.sources.knative.dev svc:eshow1 True

You can list event sources of a specific type only, by using the --type flag.

\$ kn source list --type PingSource

#### Example output

NAME TYPE RESOURCE SINK READY
p1 PingSource pingsources.sources.knative.dev svc:eshow1 True

#### 11.2.3. Next steps

- See the documentation on Using the API server source.
- See the documentation on Using a ping source.

## 11.3. USING THE API SERVER SOURCE

An API server source is an event source that can be used to connect an event sink, such as a Knative service, to the Kubernetes API server. An API server source watches for Kubernetes events and forwards them to the Knative Eventing broker.

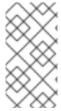

#### NOTE

Both of the following procedures require you to create YAML files.

If you change the names of the YAML files from those used in the examples, you must ensure that you also update the corresponding CLI commands.

## 11.3.1. Using the API server source with the Knative CLI

This section describes the steps required to create an **ApiServerSource** object using **kn** commands.

#### **Prerequisites**

- Knative Serving and Eventing are installed on your cluster.
- You have created the **default** broker in the same namespace that the API server source will be installed in.
- You have the **kn** CLI installed.

#### **Procedure**

Create a service account, role, and role binding for the **ApiServerSource** object.
 You can do this by creating a file named **authentication.yaml** and copying the following sample code into it:

```
apiVersion: v1
kind: ServiceAccount
metadata:
 name: events-sa
 namespace: default 1
apiVersion: rbac.authorization.k8s.io/v1
kind: Role
metadata:
 name: event-watcher
 namespace: default 2
rules:
 - apiGroups:
  resources:
   - events
  verbs:
   - get
   - list
   - watch
apiVersion: rbac.authorization.k8s.io/v1
kind: RoleBinding
```

metadata:

name: k8s-ra-event-watcher namespace: default 3

roleRef:

apiGroup: rbac.authorization.k8s.io

kind: Role

name: event-watcher

subjects:

 kind: ServiceAccount name: events-sa namespace: default

1234 Change this namespace to the namespace that you have selected for installing the API server source.

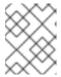

#### NOTE

If you want to reuse an existing service account with the appropriate permissions, you must modify the **authentication.yaml** file for that service account.

Create the service account, role binding and cluster binding:

\$ oc apply -f authentication.yaml

2. Create an **ApiServerSource** object that uses a broker as an event sink:

\$ kn source apiserver create <event\_source\_name> --sink broker:<br/>broker\_name> --resource "event:v1" --service-account <service\_account\_name> --mode Resource

3. Create a Knative service that dumps incoming messages to its log:

\$ kn service create <service\_name> --image quay.io/openshift-knative/knative-eventing-sources-event-display:latest

- 4. Create a trigger to filter events from the **default** broker to the service:
  - \$ kn trigger create <trigger\_name> --sink svc:<service\_name>
- 5. Create events by launching a Pod in the default namespace:

\$ oc create deployment hello-node --image=quay.io/openshift-knative/knative-eventing-sources-event-display

6. Check that the controller is mapped correctly by inspecting the output generated by the following command:

\$ kn source apiserver describe testevents

#### **Example output**

Name: testevents

Namespace: default Annotations: sources.knative.dev/creator=developer, sources.knative.dev/lastModifier=developer 3m ServiceAccountName: events-sa Mode: Resource Sink: Name: default Namespace: default Broker (eventing.knative.dev/v1alpha1) Resources: event (v1) Kind: Controller: false Conditions: **OK TYPE** AGE REASON ++ Ready 3m ++ Deployed 3m ++ SinkProvided 3m ++ SufficientPermissions 3m ++ EventTypesProvided 3m

## Verification steps

You can verify that the Kubernetes events were sent to Knative by looking at the message dumper function logs.

1. Get the pods:

\$ oc get pods

2. View the message dumper function logs for the pods:

\$ oc logs \$(oc get pod -o name | grep event-display) -c user-container

## **Example output**

```
cloudevents.Event
Validation: valid
Context Attributes,
 specversion: 1.0
 type: dev.knative.apiserver.resource.update
 datacontenttype: application/json
 ...
Data,
  "apiVersion": "v1",
  "involvedObject": {
   "apiVersion": "v1",
   "fieldPath": "spec.containers{hello-node}",
   "kind": "Pod",
   "name": "hello-node",
   "namespace": "default",
  "kind": "Event",
```

```
"message": "Started container",

"metadata": {
    "name": "hello-node.159d7608e3a3572c",
    "namespace": "default",
    ....
},

"reason": "Started",
    ....
}
```

## 11.3.2. Deleting an API server source using the Knative CLI

This section describes the steps used to delete the **ApiServerSource** object, trigger, service, service account, cluster role, and cluster binding using the **kn** and **oc** commands.

#### **Prerequisites**

• You must have the **kn** CLI installed.

#### **Procedure**

- 1. Delete the trigger:
  - \$ kn trigger delete <trigger\_name>
- 2. Delete the service:
  - \$ kn service delete <service\_name>
- 3. Delete the API server source:
  - \$ kn source apiserver delete <source\_name>
- 4. Delete the service account, cluster role, and cluster binding:

\$ oc delete -f authentication.yaml

## 11.3.3. Creating an API server source using YAML files

This guide describes the steps required to create an **ApiServerSource** object using YAML files.

#### **Prerequisites**

- Knative Serving and Eventing are installed on your cluster.
- You have created the **default** broker in the same namespace as the one defined in the ApiServerSource object.

#### Procedure

1. To create a service account, role, and role binding for the API server source, create a file named **authentication.yaml** and copy the following sample code into it:

apiVersion: v1 kind: ServiceAccount metadata: name: events-sa namespace: default 1 apiVersion: rbac.authorization.k8s.io/v1 kind: Role metadata: name: event-watcher namespace: default 2 rules: - apiGroups: resources: - events verbs: - get - list - watch apiVersion: rbac.authorization.k8s.io/v1 kind: RoleBinding metadata: name: k8s-ra-event-watcher namespace: default 3 roleRef: apiGroup: rbac.authorization.k8s.io kind: Role name: event-watcher subjects: - kind: ServiceAccount name: events-sa

1 2 3 4 Change this namespace to the namespace that you have selected for installing the API server source.

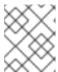

#### NOTE

namespace: default 4

If you want to re-use an existing service account with the appropriate permissions, you must modify the **authentication.yaml** for that service account.

After you have created the authentication.yaml file, apply it:

\$ oc apply -f authentication.yaml

2. To create an **ApiServerSource** object, create a file named **k8s-events.yaml** and copy the following sample code into it:

apiVersion: sources.knative.dev/v1alpha1

```
kind: ApiServerSource
metadata:
name: testevents
spec:
serviceAccountName: events-sa
mode: Resource
resources:
- apiVersion: v1
kind: Event
sink:
ref:
apiVersion: eventing.knative.dev/v1beta1
kind: Broker
name: default
```

After you have created the k8s-events.yaml file, apply it:

```
$ oc apply -f k8s-events.yaml
```

3. To check that the API server source is set up correctly, create a Knative service that dumps incoming messages to its log.

Copy the following sample YAML into a file named **service.yaml**:

```
apiVersion: serving.knative.dev/v1
kind: Service
metadata:
name: event-display
namespace: default
spec:
template:
spec:
containers:
- image: quay.io/openshift-knative/knative-eventing-sources-event-display:v0.13.2
```

After you have created the **service.yaml** file, apply it:

```
$ oc apply -f service.yaml
```

4. To create a trigger from the **default** broker that filters events to the service created in the previous step, create a file named **trigger.yaml** and copy the following sample code into it:

```
apiVersion: eventing.knative.dev/v1alpha1
kind: Trigger
metadata:
name: event-display-trigger
namespace: default
spec:
subscriber:
ref:
apiVersion: serving.knative.dev/v1
kind: Service
name: event-display
```

After you have created the **trigger.yaml** file, apply it:

\$ oc apply -f trigger.yaml

5. To create events, launch a pod in the **default** namespace:

 $\label{long} \$ \ oc \ create \ deployment \ hello-node \ --image=quay. io/openshift-knative/knative-eventing-sources-event-display$ 

6. To check that the controller is mapped correctly, enter the following command and inspect the output:

\$ oc get apiserversource.sources.knative.dev testevents -o yaml

#### **Example output**

```
apiVersion: sources.knative.dev/v1alpha1
kind: ApiServerSource
metadata:
 annotations:
 creationTimestamp: "2020-04-07T17:24:54Z"
 generation: 1
 name: testevents
 namespace: default
 resourceVersion: "62868"
 selfLink:
/apis/sources.knative.dev/v1alpha1/namespaces/default/apiserversources/testevents2
 uid: 1603d863-bb06-4d1c-b371-f580b4db99fa
spec:
 mode: Resource
 resources:
 - apiVersion: v1
  controller: false
  controllerSelector:
   apiVersion: ""
   kind: ""
   name: ""
   uid: ""
  kind: Event
  labelSelector: {}
 serviceAccountName: events-sa
 sink:
  ref:
   apiVersion: eventing.knative.dev/v1beta1
   kind: Broker
   name: default
```

#### **Verification steps**

To verify that the Kubernetes events were sent to Knative, you can look at the message dumper function logs.

1. Get the pods:

\$ oc get pods

2. View the message dumper function logs for the pods:

\$ oc logs \$(oc get pod -o name | grep event-display) -c user-container

## **Example output**

```
cloudevents.Event
Validation: valid
Context Attributes,
 specversion: 1.0
type: dev.knative.apiserver.resource.update
datacontenttype: application/json
Data,
  "apiVersion": "v1",
  "involvedObject": {
   "apiVersion": "v1",
   "fieldPath": "spec.containers{hello-node}",
   "kind": "Pod",
   "name": "hello-node",
   "namespace": "default",
    .....
  },
  "kind": "Event",
  "message": "Started container",
  "metadata": {
   "name": "hello-node.159d7608e3a3572c",
   "namespace": "default",
  "reason": "Started",
```

## 11.3.4. Deleting the API server source

This section describes how to delete the **ApiServerSource** object, trigger, service, service account, cluster role, and cluster binding by deleting their YAML files.

#### Procedure

1. Delete the trigger:

```
$ oc delete -f trigger.yaml
```

2. Delete the service:

```
$ oc delete -f service.yaml
```

3. Delete the API server source:

```
$ oc delete -f k8s-events.yaml
```

4. Delete the service account, cluster role, and cluster binding:

\$ oc delete -f authentication.yaml

#### 11.4. USING A PING SOURCE

A ping source is used to periodically send ping events with a constant payload to an event consumer. A ping source can be used to schedule sending events, similar to a timer, as shown in the example:

## Example ping source

- The schedule of the event specified using CRON expression.
- The event message body expressed as a JSON encoded data string.
- These are the details of the event consumer. In this example, we are using a Knative service named event-display.

## 11.4.1. Creating a ping source using the Knative CLI

The following sections describe how to create, verify and remove a basic **PingSource** object using the **kn** CLI.

#### **Prerequisites**

- You have Knative Serving and Eventing installed.
- You have the **kn** CLI installed.

#### **Procedure**

1. To verify that the ping source is working, create a simple Knative service that dumps incoming messages to the service's logs:

```
\ kn service create event-display \ --image quay.io/openshift-knative/knative-eventing-sources-event-display:latest
```

2. For each set of ping events that you want to request, create a **PingSource** object in the same namespace as the event consumer:

```
$ kn source ping create test-ping-source \
--schedule "*/2 * * * *" \
--data '{"message": "Hello world!"}' \
--sink svc:event-display
```

3. Check that the controller is mapped correctly by entering the following command and inspecting the output:

\$ kn source ping describe test-ping-source

#### **Example output**

Name: test-ping-source Namespace: default

Annotations: sources.knative.dev/creator=developer,

sources.knative.dev/lastModifier=developer

Age: 15s Schedule: \*/2 \* \* \* \*

Data: {"message": "Hello world!"}

Sink:

Name: event-display Namespace: default

Resource: Service (serving.knative.dev/v1)

Conditions:

OK TYPE AGE REASON

++ Ready 8s ++ Deployed 8s ++ SinkProvided 15s ++ ValidSchedule 15s ++ EventTypeProvided 15s ++ ResourcesCorrect 15s

## Verification steps

You can verify that the Kubernetes events were sent to the Knative event sink by looking at the logs of the sink pod.

By default, Knative services terminate their pods if no traffic is received within a 60 second period. The example shown in this guide creates a **PingSource** object that sends a message every 2 minutes, so each message should be observed in a newly created pod.

1. Watch for new pods created:

\$ watch oc get pods

2. Cancel watching the pods using Ctrl+C, then look at the logs of the created pod:

\$ oc logs \$(oc get pod -o name | grep event-display) -c user-container

#### **Example output**

cloudevents.Event

```
Validation: valid
Context Attributes,
specversion: 1.0
type: dev.knative.sources.ping
source: /apis/v1/namespaces/default/pingsources/test-ping-source
id: 99e4f4f6-08ff-4bff-acf1-47f61ded68c9
time: 2020-04-07T16:16:00.000601161Z
datacontenttype: application/json
Data,
{
   "message": "Hello world!"
}
```

## 11.4.1.1. Remove the ping source

1. Delete the **PingSource** object:

\$ kn delete pingsources.sources.knative.dev test-ping-source

2. Delete the **event-display** service:

\$ kn delete service.serving.knative.dev event-display

## 11.4.2. Creating a ping source using YAML files

The following sections describe how to create, verify and remove a basic ping source using YAML files.

#### **Prerequisites**

• You have Knative Serving and Eventing installed.

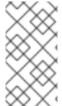

#### **NOTE**

The following procedure requires you to create YAML files.

If you change the names of the YAML files from those used in the examples, you must ensure that you also update the corresponding CLI commands.

#### Procedure

- 1. To verify that the ping source is working, create a simple Knative service that dumps incoming messages to the service's logs.
  - a. Copy the example YAML into a file named **service.yaml**:

```
apiVersion: serving.knative.dev/v1 kind: Service metadata: name: event-display spec: template: spec: containers:
```

- image: quay.io/openshift-knative/knative-eventing-sources-event-display:latest

- b. Apply the service.yaml file:
  - \$ oc apply --filename service.yaml
- 2. For each set of ping events that you want to request, create a **PingSource** object in the same namespace as the event consumer.
  - a. Copy the example YAML into a file named ping-source.yaml:

```
apiVersion: sources.knative.dev/v1alpha2
kind: PingSource
metadata:
name: test-ping-source
spec:
schedule: "*/2 * * * *"
jsonData: '{"message": "Hello world!"}'
sink:
ref:
apiVersion: serving.knative.dev/v1
kind: Service
name: event-display
```

b. Apply the **ping-source.yaml** file:

\$ oc apply --filename ping-source.yaml

- 3. Check that the controller is mapped correctly by entering the following command and observing the output:
  - \$ oc get pingsource.sources.knative.dev test-ping-source -oyaml

#### Example output

```
apiVersion: sources.knative.dev/v1alpha2
kind: PingSource
metadata:
 annotations:
  sources.knative.dev/creator: developer
  sources.knative.dev/lastModifier: developer
 creationTimestamp: "2020-04-07T16:11:14Z"
 generation: 1
 name: test-ping-source
 namespace: default
 resourceVersion: "55257"
 selfLink: /apis/sources.knative.dev/v1alpha2/namespaces/default/pingsources/test-ping-
source
 uid: 3d80d50b-f8c7-4c1b-99f7-3ec00e0a8164
spec:
 jsonData: '{ value: "hello" }'
 schedule: '*/2 * * * *'
 sink:
  ref:
   apiVersion: serving.knative.dev/v1
```

kind: Service name: event-display namespace: default

## Verification steps

You can verify that the Kubernetes events were sent to the Knative event sink by looking at the logs of the sink pod.

By default, Knative services terminate their pods if no traffic is received within a 60 second period. The example shown in this guide creates a **PingSource** object that sends a message every 2 minutes, so each message should be observed in a newly created pod.

- 1. Watch for new pods created:
  - \$ watch oc get pods
- 2. Cancel watching the pods using Ctrl+C, then look at the logs of the created pod:

\$ oc logs \$(oc get pod -o name | grep event-display) -c user-container

## **Example output**

```
cloudevents.Event
Validation: valid
Context Attributes,
specversion: 1.0
type: dev.knative.sources.ping
source: /apis/v1/namespaces/default/pingsources/test-ping-source
id: 042ff529-240e-45ee-b40c-3a908129853e
time: 2020-04-07T16:22:00.000791674Z
datacontenttype: application/json
Data,
[
"message": "Hello world!"
}
```

## 11.4.2.1. Remove the PingSource

1. Delete the service by entering the following command:

```
$ oc delete --filename service.yaml
```

2. Delete the **PingSource** object by entering the following command:

```
$ oc delete --filename ping-source.yaml
```

# CHAPTER 12. USING METERING WITH OPENSHIFT SERVERLESS

As a cluster administrator, you can use metering to analyze what is happening in your OpenShift Serverless cluster.

For more information about metering on OpenShift Container Platform, see About metering.

## 12.1. INSTALLING METERING

For information about installing metering on OpenShift Container Platform, see Installing Metering.

## 12.2. DATA SOURCES FOR KNATIVE SERVING METERING

The following data source examples show how Knative Serving can be configured for use with OpenShift Container Platform metering.

## 12.2.1. Data source for CPU usage in Knative Serving

This example data source provides the accumulated CPU seconds used per Knative service over the report time period:

#### **Example YAML**

```
apiVersion: metering.openshift.io/v1
kind: ReportDataSource
metadata:
name: knative-service-cpu-usage
spec:
prometheusMetricsImporter:
query: >
sum
by(namespace,
label_serving_knative_dev_service,
label_serving_knative_dev_revision)
(

label_replace(rate(container_cpu_usage_seconds_total{container!="POD",container!="""}
[1m]), "pod", "$1", "pod", "(.*)")

*
on(pod, namespace)
group_left(label_serving_knative_dev_service, label_serving_knative_dev_revision)
kube_pod_labels{label_serving_knative_dev_service!=""}
)
```

## 12.2.2. Data source for memory usage in Knative Serving

This example data source provides the average memory consumption per Knative service over the report time period:

#### **Example YAML**

```
apiVersion: metering.openshift.io/v1
kind: ReportDataSource
metadata:
 name: knative-service-memory-usage
spec:
 prometheusMetricsImporter:
  query: >
   sum
      by(namespace,
       label serving knative dev service,
       label serving knative dev revision)
       label_replace(container_memory_usage_bytes{container!="POD", container!="",pod!=""},
"pod", "$1", "pod", "(.*)")
       on(pod, namespace)
       group_left(label_serving_knative_dev_service, label_serving_knative_dev_revision)
       kube pod labels{label serving knative dev service!=""}
```

## 12.2.3. Applying data sources for Knative Serving metering

#### Procedure

• Apply the **ReportDataSources** resource as a YAML file:

```
$ oc apply -f <datasource_name>.yaml
```

#### Example command

\$ oc apply -f knative-service-memory-usage.yaml

#### 12.3. QUERIES FOR KNATIVE SERVING METERING

The following query example resources reference the example data sources.

## 12.3.1. Query for CPU usage in Knative Serving

#### **Example YAML**

```
apiVersion: metering.openshift.io/v1
kind: ReportQuery
metadata:
name: knative-service-cpu-usage
spec:
inputs:
- name: ReportingStart
type: time
- name: ReportingEnd
type: time
- default: knative-service-cpu-usage
name: KnativeServiceCpuUsageDataSource
```

```
type: ReportDataSource
 columns:
 - name: period_start
  type: timestamp
  unit: date
 - name: period_end
  type: timestamp
  unit: date
 - name: namespace
  type: varchar
  unit: kubernetes namespace
 - name: service
  type: varchar
 name: data_start
  type: timestamp
  unit: date
 - name: data_end
  type: timestamp
  unit: date
 - name: service cpu seconds
  type: double
  unit: cpu_core_seconds
 query: |
  SELECT
   timestamp '{| default .Report.ReportingStart .Report.Inputs.ReportingStart| prestoTimestamp |}'
AS period start,
   timestamp '{| default .Report.ReportingEnd .Report.Inputs.ReportingEnd | prestoTimestamp |}' AS
period_end,
   labels['namespace'] as project,
   labels['label_serving_knative_dev_service'] as service,
   min("timestamp") as data_start,
   max("timestamp") as data_end,
   sum(amount * "timeprecision") AS service cpu seconds
  FROM {| dataSourceTableName .Report.Inputs.KnativeServiceCpuUsageDataSource |}
  WHERE "timestamp" >= timestamp '{| default .Report.ReportingStart .Report.Inputs.ReportingStart
| prestoTimestamp |}'
  AND "timestamp" < timestamp '{| default .Report.ReportingEnd .Report.Inputs.ReportingEnd |
prestoTimestamp |}'
  GROUP BY labels['namespace'],labels['label_serving_knative_dev_service']
```

## 12.3.2. Query for memory usage in Knative Serving

#### **Example YAML**

```
apiVersion: metering.openshift.io/v1
kind: ReportQuery
metadata:
name: knative-service-memory-usage
spec:
inputs:
- name: ReportingStart
type: time
- name: ReportingEnd
type: time
- default: knative-service-memory-usage
```

```
name: KnativeServiceMemoryUsageDataSource
  type: ReportDataSource
 columns:
 name: period_start
  type: timestamp
  unit: date
 - name: period end
  type: timestamp
  unit: date
 - name: namespace
  type: varchar
  unit: kubernetes_namespace
 - name: service
  type: varchar
 - name: data_start
  type: timestamp
  unit: date
 - name: data end
  type: timestamp
  unit: date
 name: service_usage_memory_byte_seconds
  type: double
  unit: byte_seconds
 query: |
  SELECT
   timestamp '{| default .Report.ReportingStart .Report.Inputs.ReportingStart| prestoTimestamp |}'
AS period_start,
   timestamp '{| default .Report.ReportingEnd .Report.Inputs.ReportingEnd | prestoTimestamp |}' AS
period end,
   labels['namespace'] as project,
   labels['label_serving_knative_dev_service'] as service,
   min("timestamp") as data_start,
   max("timestamp") as data end,
   sum(amount * "timeprecision") AS service usage memory byte seconds
  FROM {| dataSourceTableName .Report.Inputs.KnativeServiceMemoryUsageDataSource |}
  WHERE "timestamp" >= timestamp '{| default .Report.ReportingStart .Report.Inputs.ReportingStart
| prestoTimestamp |}'
  AND "timestamp" < timestamp '{| default .Report.ReportingEnd .Report.Inputs.ReportingEnd |
prestoTimestamp |}'
  GROUP BY labels['namespace'],labels['label_serving_knative_dev_service']
```

## 12.3.3. Applying queries for Knative Serving metering

Apply the query as a YAML file:

\$ oc apply -f <query\_name>.yaml

#### Example command

\$ oc apply -f knative-service-memory-usage.yaml

## 12.4. METERING REPORTS FOR KNATIVE SERVING

You can run metering reports against Knative Serving by creating **Report** resources. Before you run a report, you must modify the input parameter within the **Report** resource to specify the start and end dates of the reporting period.

## **Example report YAML**

apiVersion: metering.openshift.io/v1

kind: Report metadata:

name: knative-service-cpu-usage

spec:

reportingStart: '2019-06-01T00:00:00Z' 1 reportingEnd: '2019-06-30T23:59:59Z' 2 query: knative-service-cpu-usage 3

runImmediately: true

- Start date of the report, in ISO 8601 format.
- 2 End date of the report, in ISO 8601 format.
- 3 Either **knative-service-cpu-usage** for CPU usage report or **knative-service-memory-usage** for a memory usage report.

## 12.4.1. Running a metering report

- 1. Run the report by applying it as a YAML file:
  - \$ oc apply -f <report\_name>.yaml
- 2. Check the report:
  - \$ oc get report

## **Example output**

NAME QUERY SCHEDULE RUNNING FAILED LAST REPORT TIME AGE knative-service-cpu-usage knative-service-cpu-usage Finished 2019-06-30T23:59:59Z 10h